Alex Finnarn Whatever-end Pragmatist CivicActions [@alexfinnarn](https://twitter.com/alexfinnarn) <https://civicactions.com/careers/>

"A procedure for critical evaluation; a means of determining the **presence**, **quality**, or **truth** of something; **a trial**." - [Wordnik definition](https://www.wordnik.com/words/test)

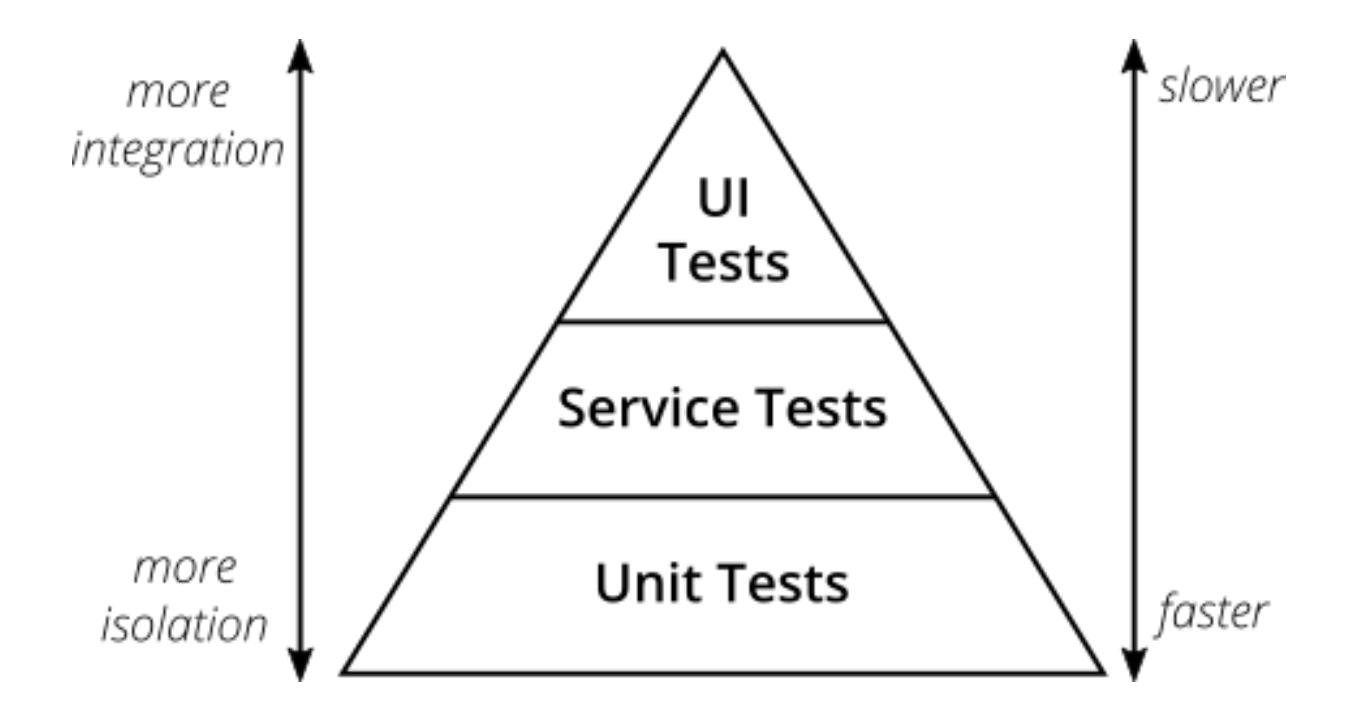

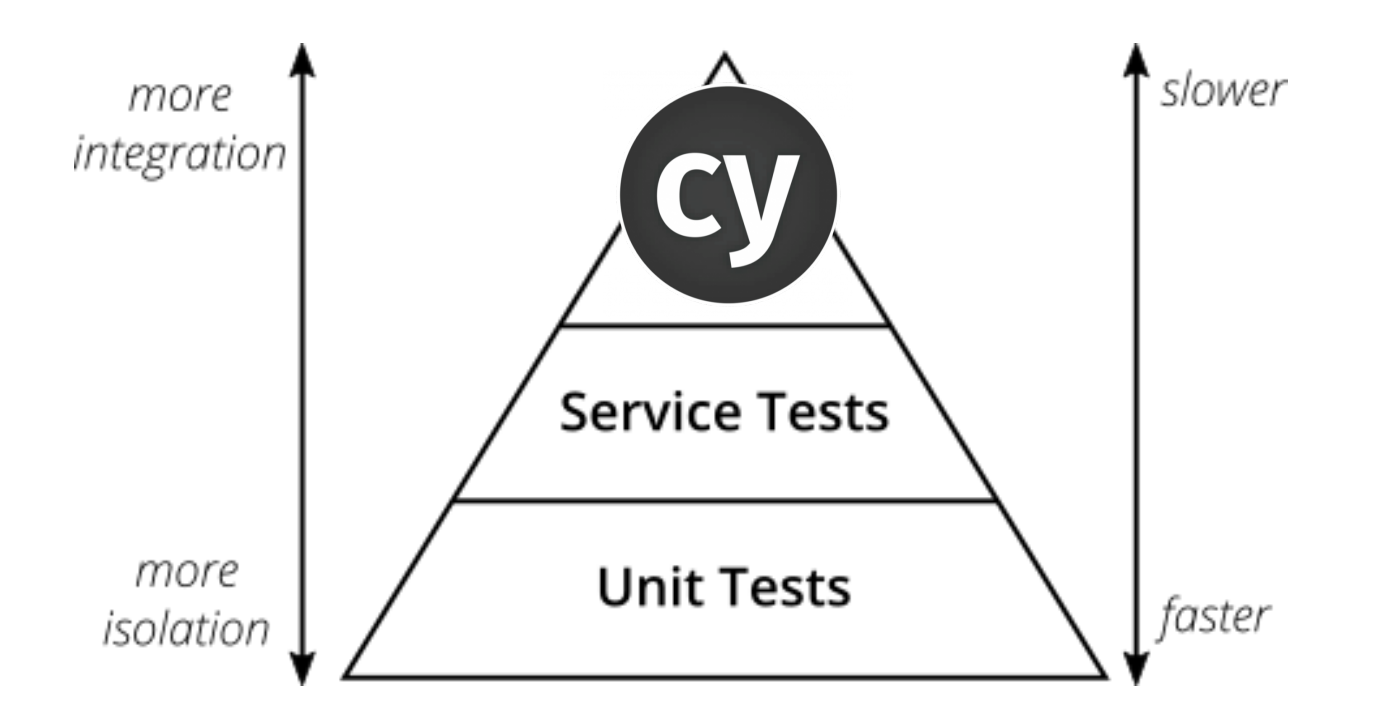

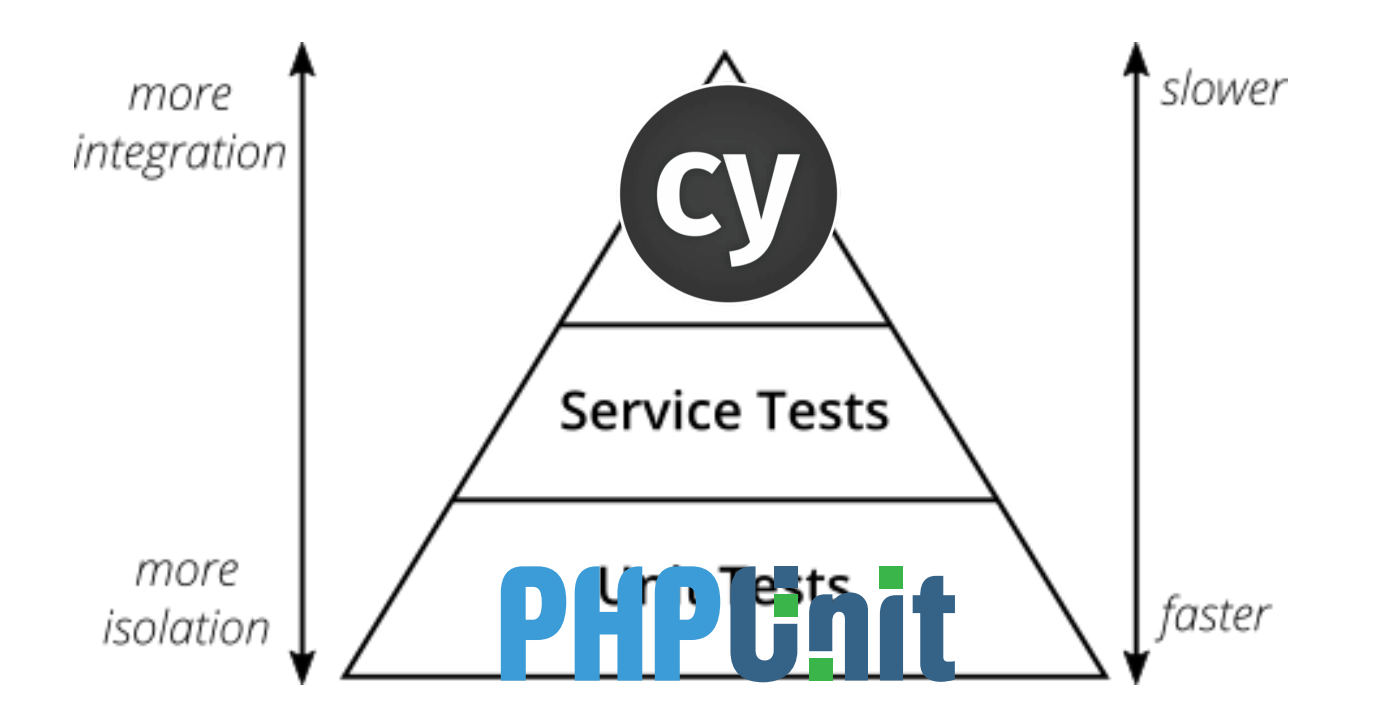

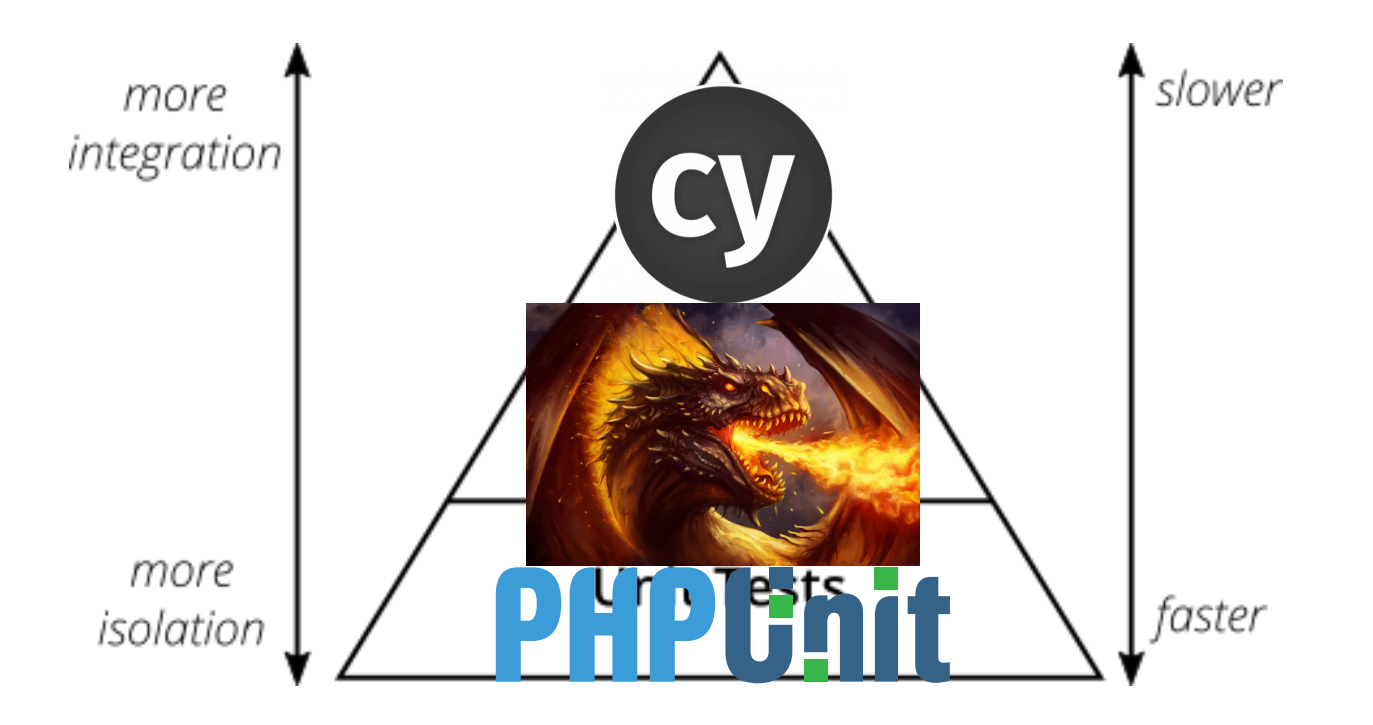

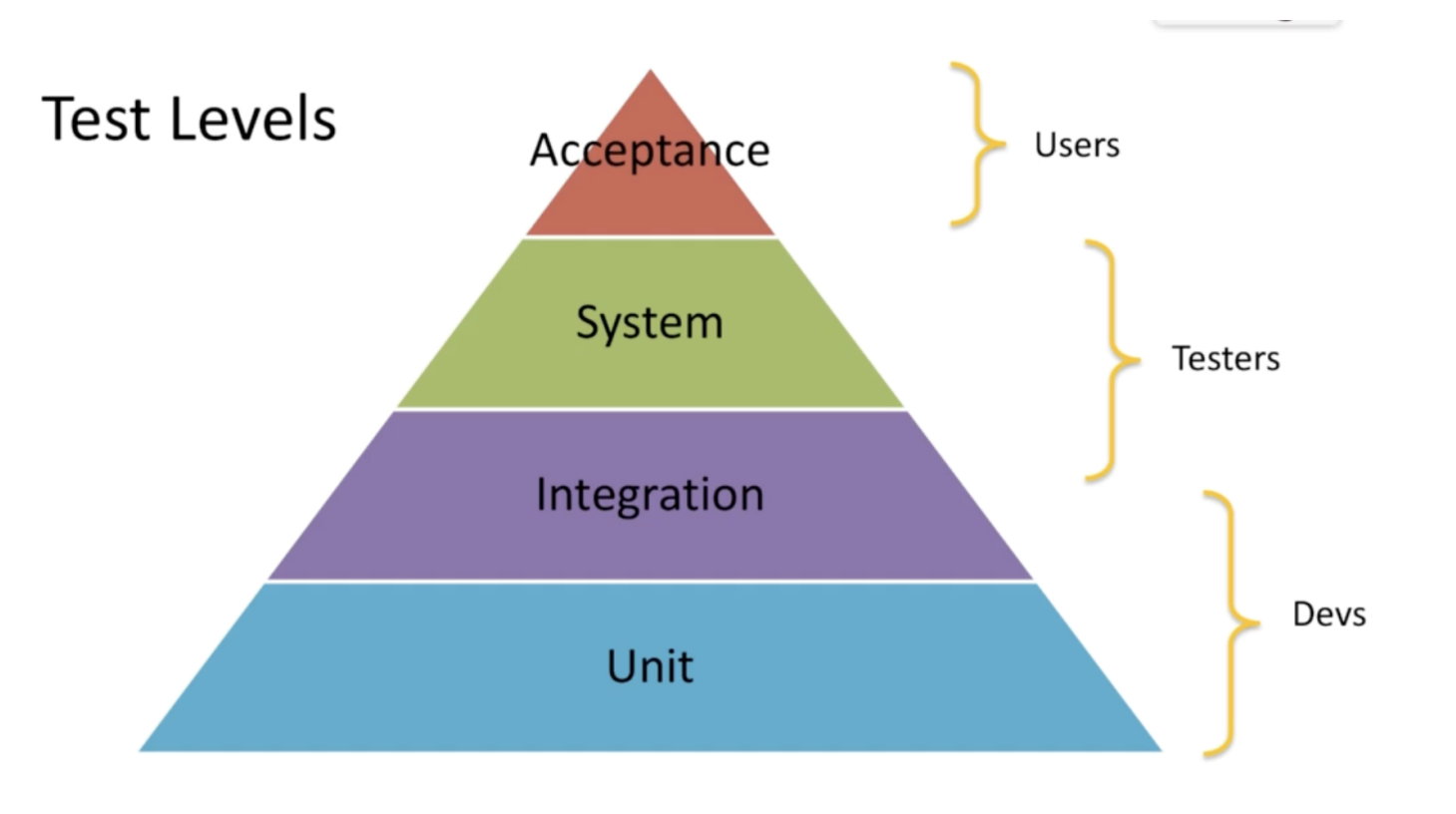

#### [AT\\*SQA Course](https://atsqa.org/certifications/atsqa-at-learn)

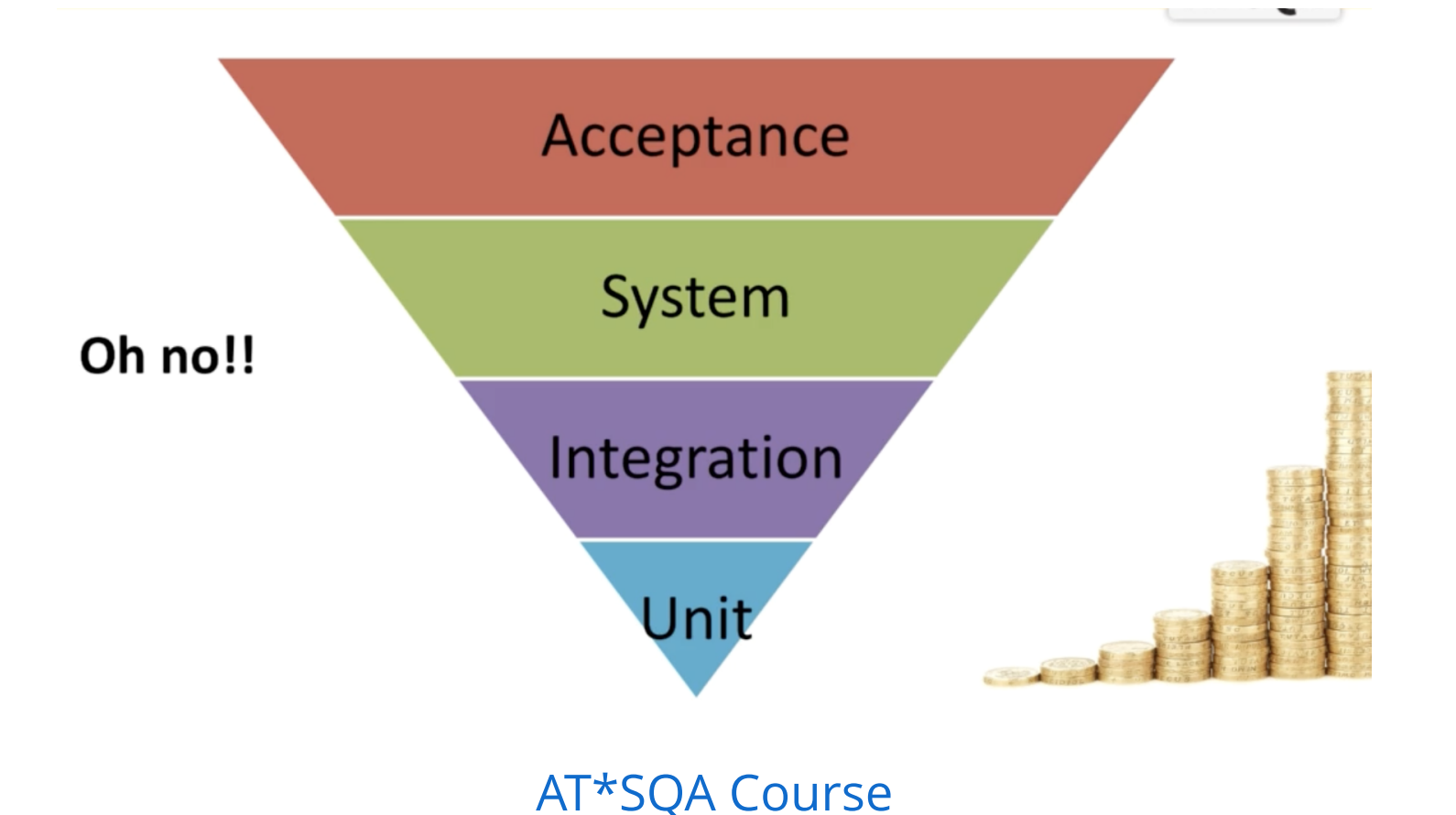

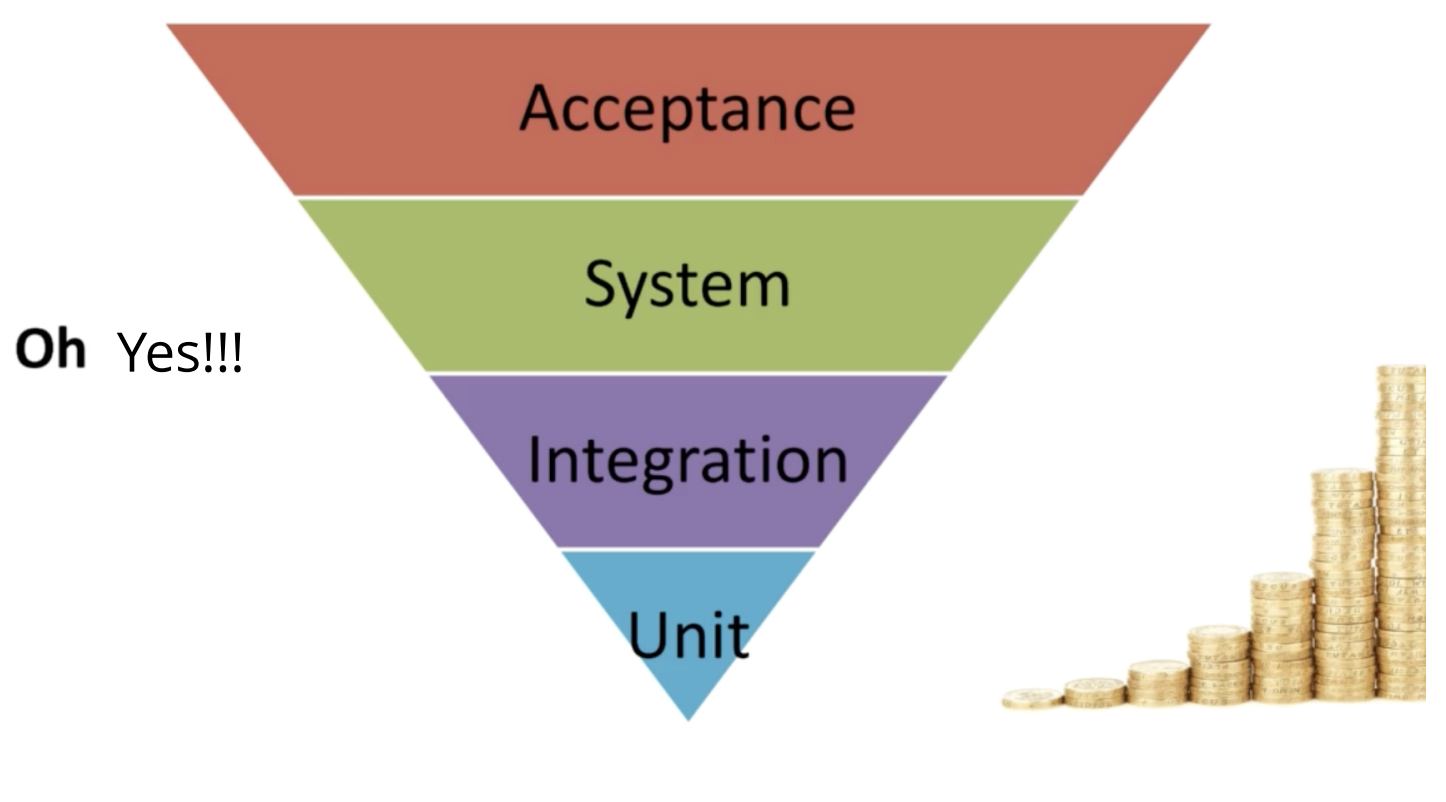

[AT\\*SQA Course](https://atsqa.org/certifications/atsqa-at-learn)

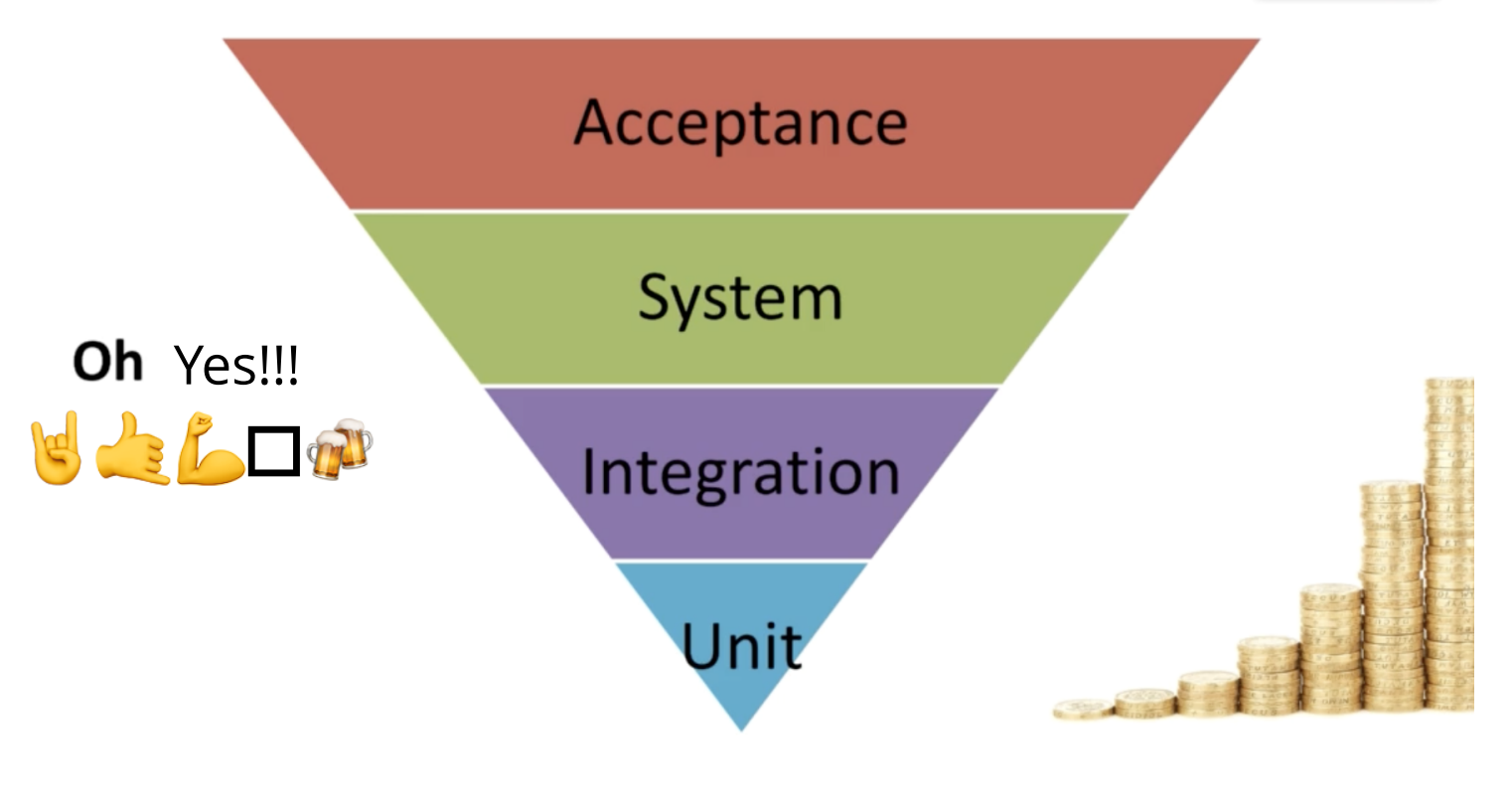

[AT\\*SQA Course](https://atsqa.org/certifications/atsqa-at-learn)

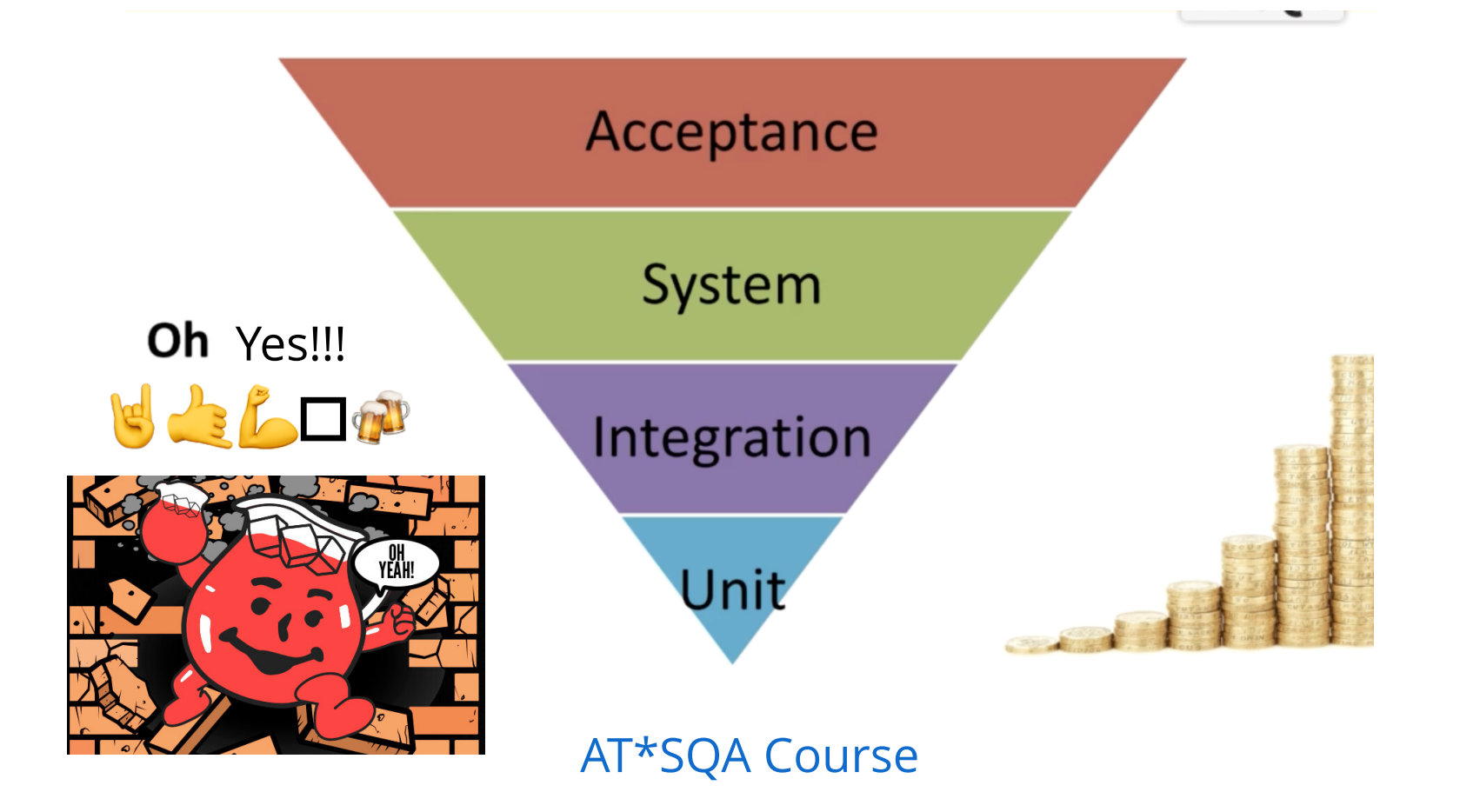

#### **Given:** I am logged in as a Content Editor

- **When:** I navigate to "/admin/configuration"
- **Then:** I should see an "Access Denied" message.

#### **Given: Arrange:** I am logged in as a Content Editor

**When: Act:** I navigate to "/admin/configuration"

#### Assert: I should see an "Access Denied" message.

Come for the code (software), stay for the community!

Come for the code (software), stay for the community!

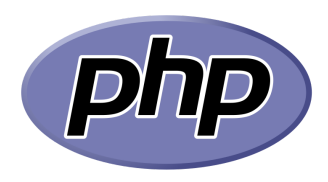

Come for the <del>code</del> (software), stay for the community!

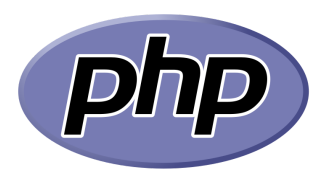

Drupal is for Mid-Market - [2012](https://youtu.be/Utza0BCFYws?t=387)

Come for the code (software), stay for the community!

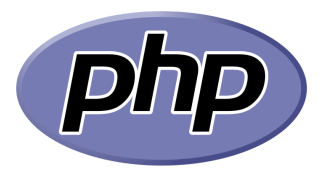

Drupal is for Mid-Market - [2012](https://youtu.be/Utza0BCFYws?t=387)

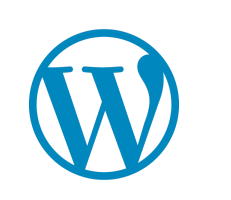

Come for the code (software), stay for the community!

Drupal is for Mid-Market - [2012](https://youtu.be/Utza0BCFYws?t=387)

Drupal is for ambitious digital experiences  $-2017$ 

Come for the <del>code</del> (software), stay for the community!

Drupal is for Mid-Market - [2012](https://youtu.be/Utza0BCFYws?t=387)

Drupal is for ambitious digital experiences  $-2017$ 

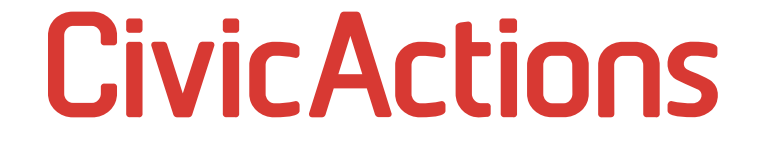

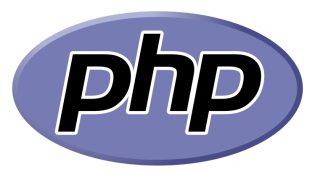

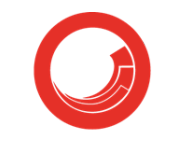

sitecore<sup>®</sup>

Come for the <del>code</del> (software), stay for the community!

Drupal is for Mid-Market - [2012](https://youtu.be/Utza0BCFYws?t=387)

Drupal is for ambitious digital experiences  $-2017$ 

Drupal is for ambitious site builders - [2022](https://www.youtube.com/watch?v=Ig676RzJbLo&t=2430s)

# **CivicActions**

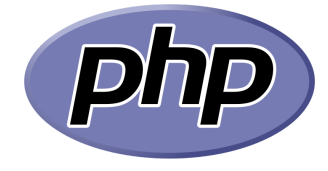

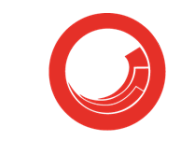

**sitecore** 

Come for the <del>code</del> (software), stay for the community!

Drupal is for Mid-Market - [2012](https://youtu.be/Utza0BCFYws?t=387)

Drupal is for ambitious digital experiences  $-2017$ 

Drupal is for ambitious site builders - [2022](https://www.youtube.com/watch?v=Ig676RzJbLo&t=2430s)

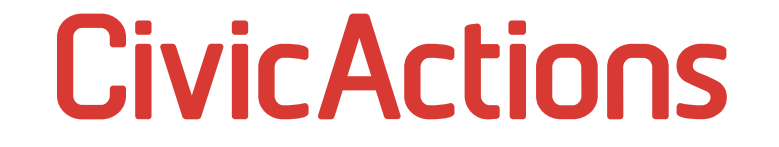

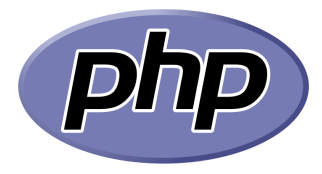

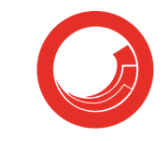

sitecore®

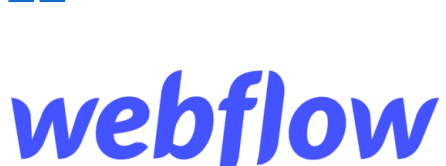

### UsersLog in

Username \*

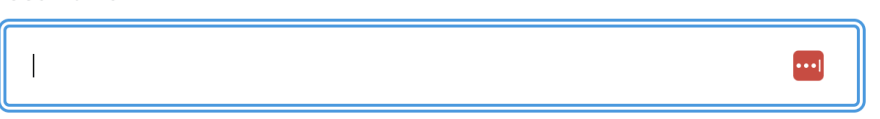

 $\left| \ldots \right|$ 

Enter your Drush Site-Install username.

Password \*

Enter the password that accompanies your username.

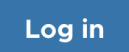

### WYSIWYG & More

#### **Body (Edit summary)**

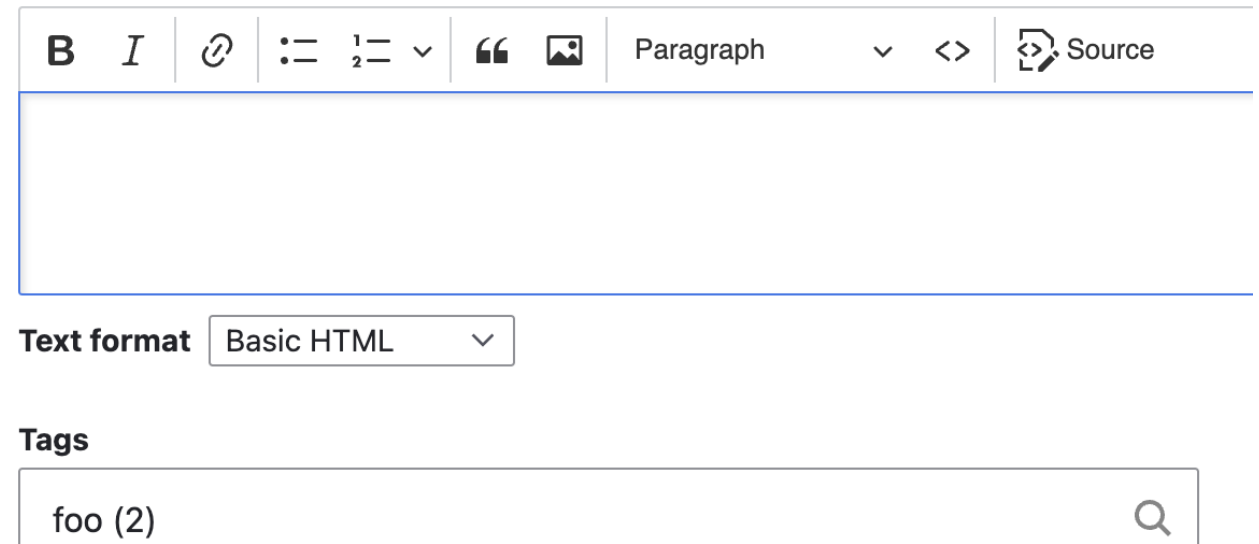

Enter a comma-separated list. For example: Amsterdam, Mexico City, "Cleveland, Ohio"

### iframes

**Order Summary** 

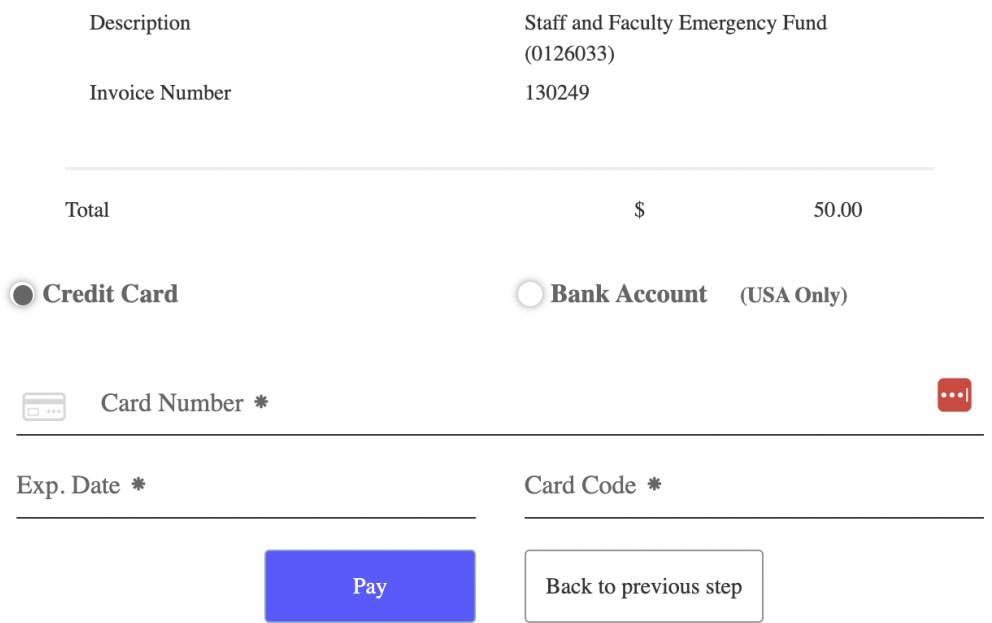

### JSON:API

```
\overline{\mathbf{v}}\left\{ \right.\forall "jsonapi": {
        "version": "1.0".
     \forall "meta": {
          \mathbb{V} "links": {
              \forall "self": {
                      "href": "http://isonapi.org/format/1.0/"
                 - }
             \mathcal{P}},
\overline{ } "data": [
      ⊤ {
             "type": "node--article",
             "id": "3c088491-5506-4b7f-bdd8-3f8f4b6f45f7",
          \mathbb{V} "links": {
              \forall "self": {
                      "href": "https://deets.ddev.site/jsonapi/node/article/3c08849
                 \mathcal{F}λ,
             "attributes": {
```
### Drupal Tests

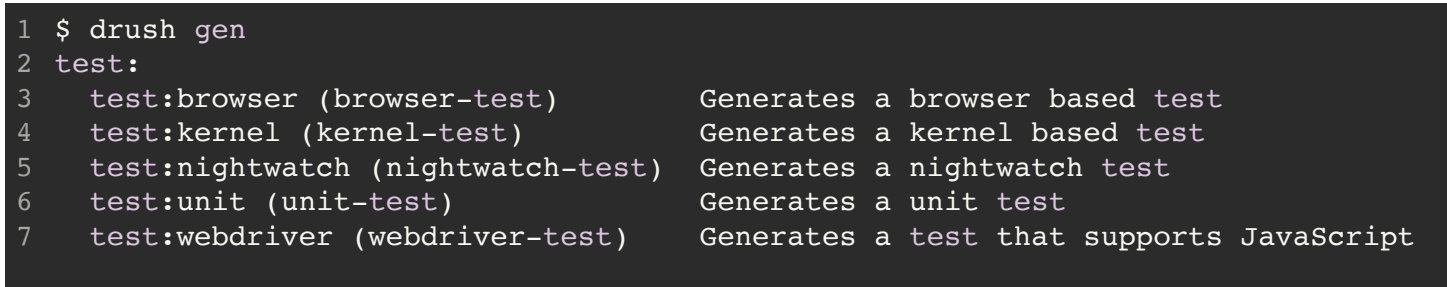

[https://www.drupal.org/docs/automated](https://www.drupal.org/docs/automated-testing/types-of-tests)testing/types-of-tests

### Drupal CI

• Still on drupal.org but [moving to GitLab CI](https://www.drupal.org/project/infrastructure/issues/3227737)

- Still on drupal.org but [moving to GitLab CI](https://www.drupal.org/project/infrastructure/issues/3227737)
- Can run locally via "/web/core/scripts/run-tests.sh"

- Still on drupal.org but [moving to GitLab CI](https://www.drupal.org/project/infrastructure/issues/3227737)
- Can run locally via "/web/core/scripts/run-tests.sh"
- Nightwatch.js is closest to Cypress

- Still on drupal.org but [moving to GitLab CI](https://www.drupal.org/project/infrastructure/issues/3227737)
- Can run locally via "/web/core/scripts/run-tests.sh"
- Nightwatch.js is closest to Cypress
- FunctionalJavascript tests traditionally use Selenium

- Still on drupal.org but [moving to GitLab CI](https://www.drupal.org/project/infrastructure/issues/3227737)
- Can run locally via "/web/core/scripts/run-tests.sh"
- Nightwatch.js is closest to Cypress
- FunctionalJavascript tests traditionally use Selenium
- [DDEV addon https://github.com/ddev/ddev](https://github.com/ddev/ddev-selenium-standalone-chrome)selenium-standalone-chrome

- Still on drupal.org but [moving to GitLab CI](https://www.drupal.org/project/infrastructure/issues/3227737)
- Can run locally via "/web/core/scripts/run-tests.sh"
- Nightwatch.js is closest to Cypress
- FunctionalJavascript tests traditionally use Selenium
- [DDEV addon https://github.com/ddev/ddev](https://github.com/ddev/ddev-selenium-standalone-chrome)selenium-standalone-chrome
- Drupal Test Traits [https://gitlab.com/weitzman/drupal-test](https://gitlab.com/weitzman/drupal-test-traits)traits
"In the struggle between yourself and the world, second the world." - Franz Kafka

# **CivicActions**

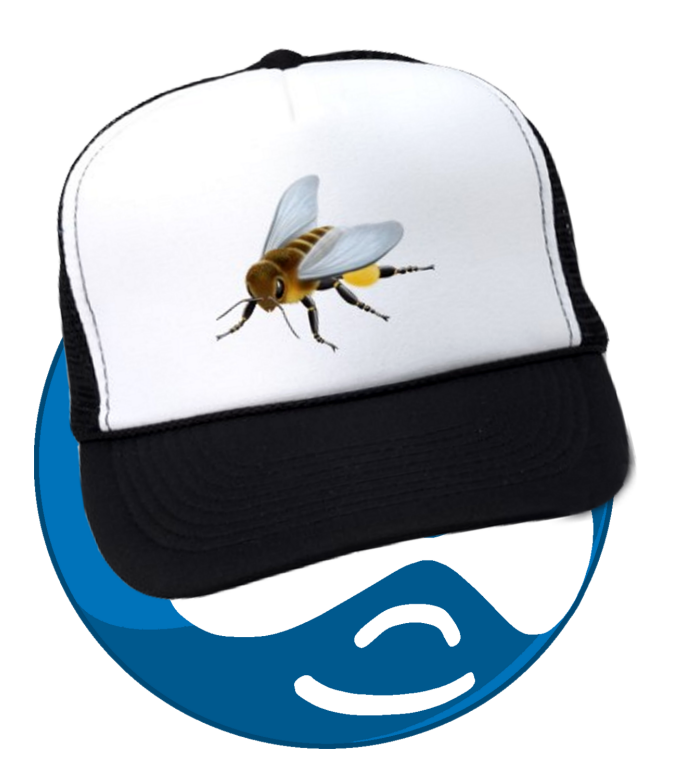

#### [https://www.drupal.org/project/drupalexte](https://www.drupal.org/project/drupalextension) nsion

```
{
1
      "require": {
            "behat/behat": "~2.0",
            "beha<sup>t</sup>/mink" : "~1.5", "behat/mink-extension": "~2.0",
             "behat/mink-goutte-driver": "~1.0",
             "behat/mink-selenium2-driver": "~1.1",
             "behat/mink-browserkit-driver": "~1.1",
             "drupal/drupal-extension": "~3.0"
      },
     "config": {
         "bin-dir": "bin/"
      }
}
142
3
 4
 6
8
10
11
12
13
```
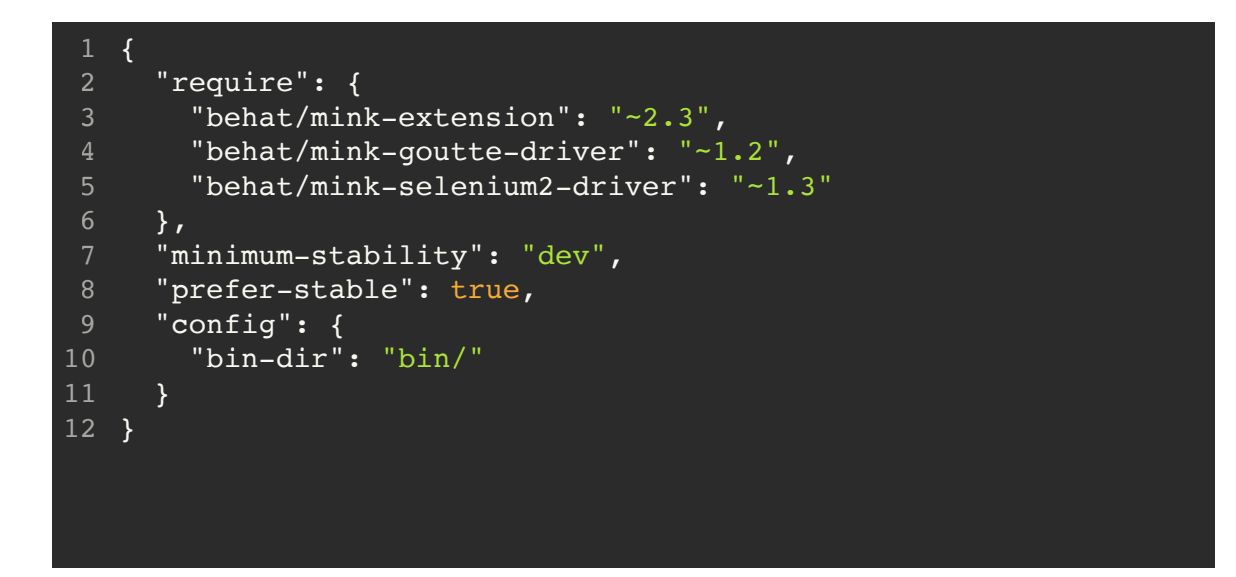

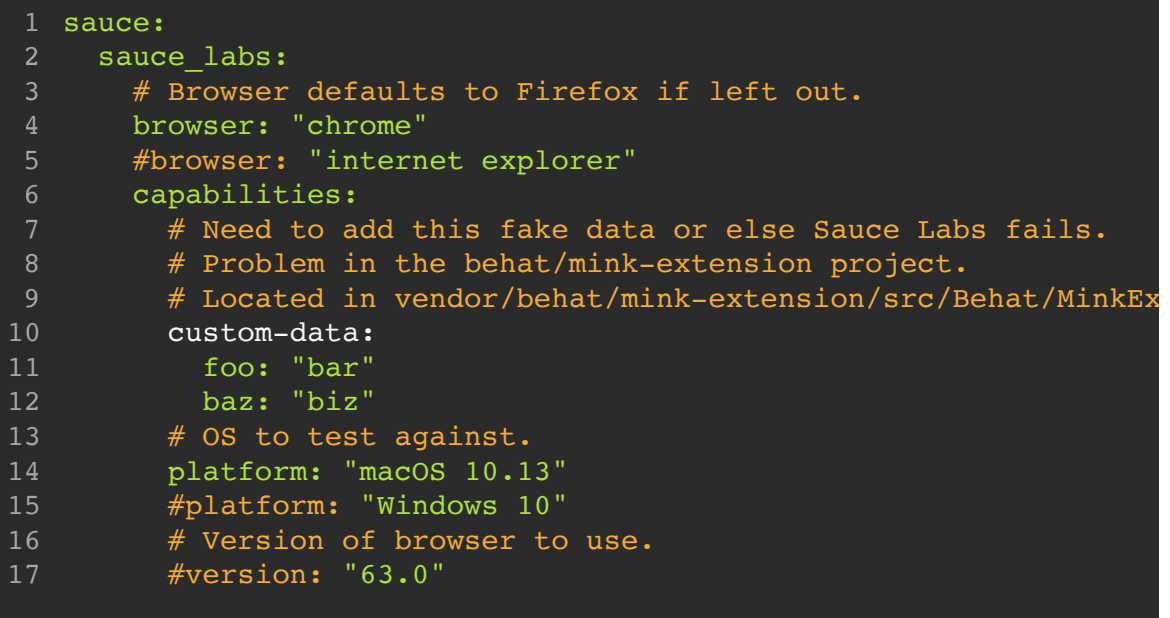

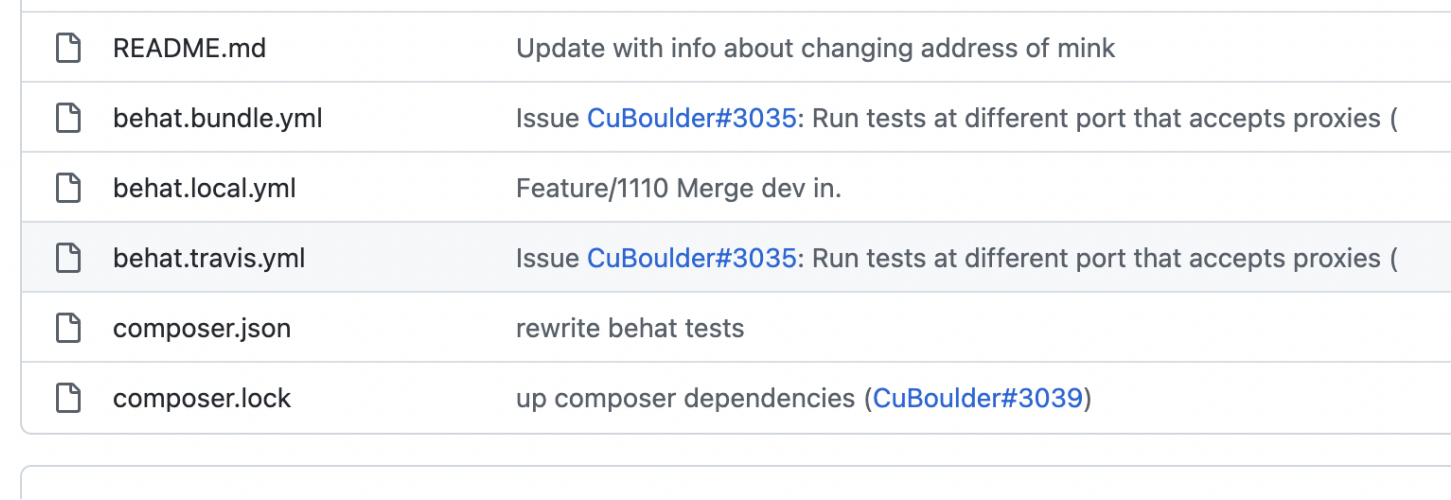

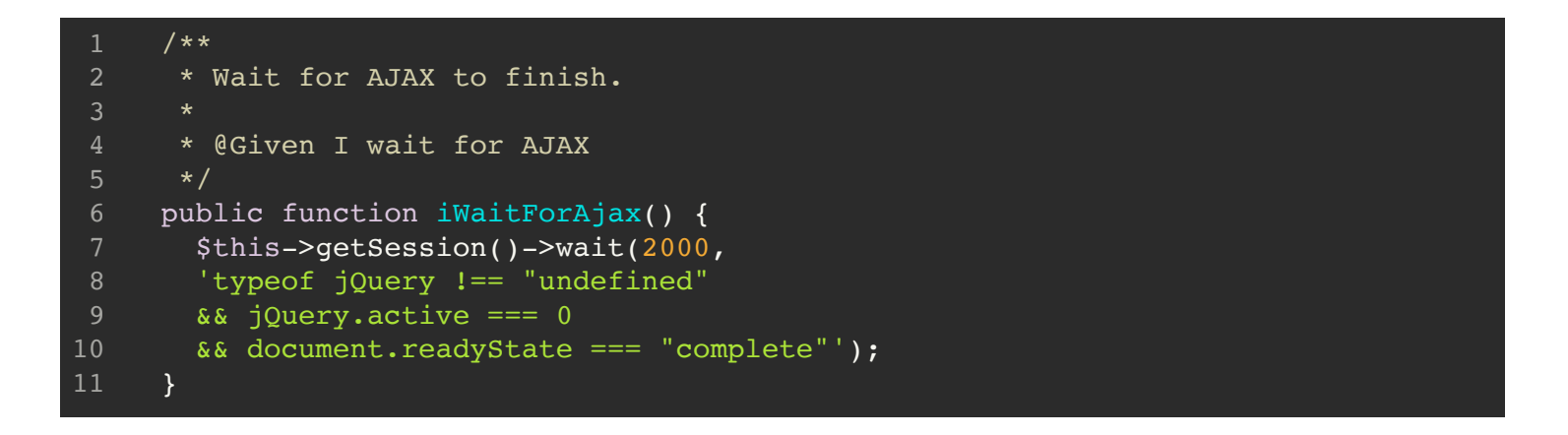

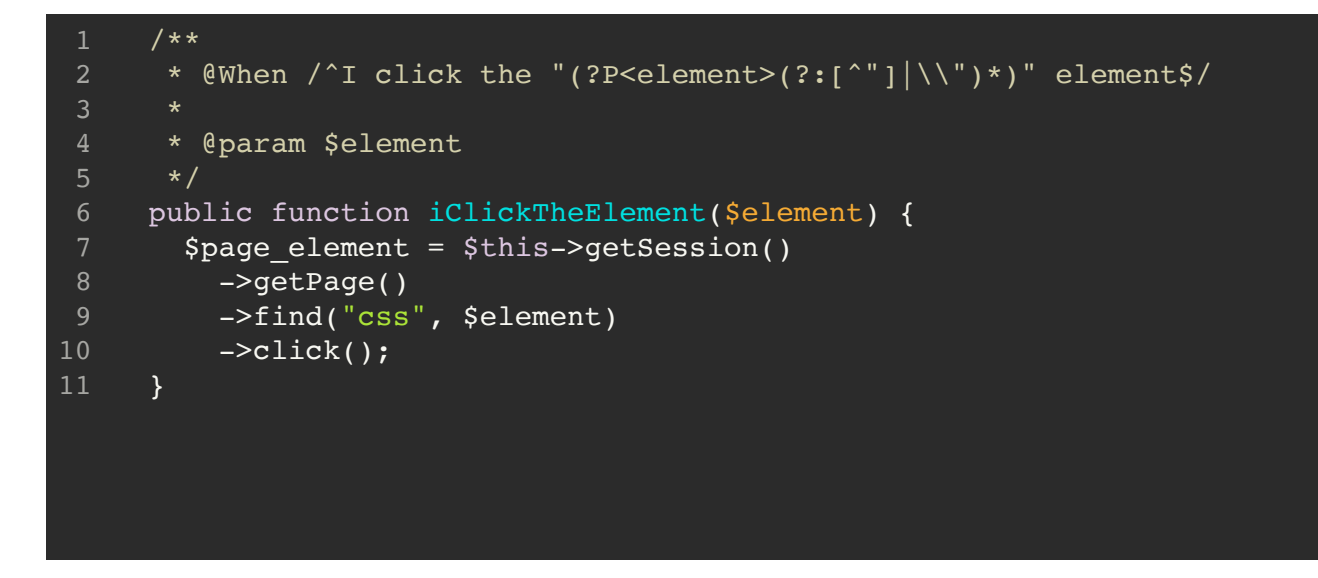

#### [Locailty of Behavior](https://htmx.org/essays/locality-of-behaviour/)

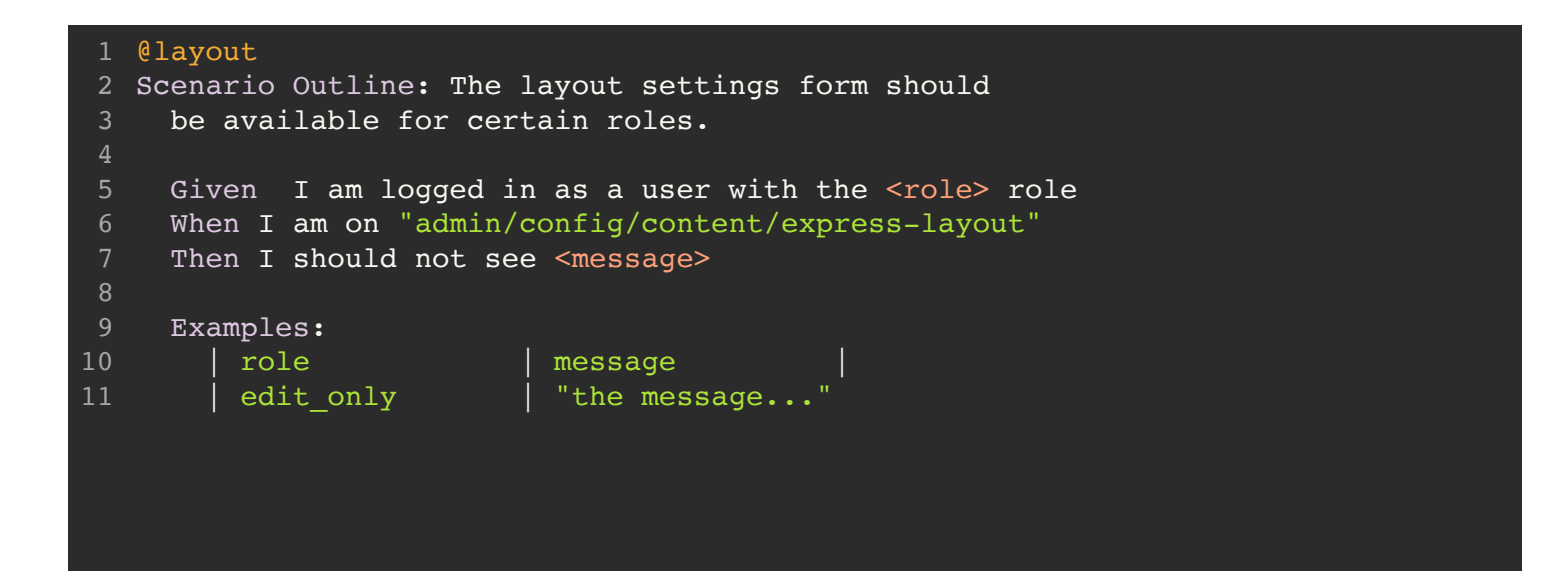

# 2) TEST THAT A SIMPLE BLOCK CAN BE CREATED AND REVISED 1 2 Scenario: Block Functionality - A very simple Slider can be created 3 Given I am logged in as a user with the "site\_owner" role And I am on "block/add/slider" 4 And fill in "edit-label" with "Slider Label" 5 And fill in "edit-title" with "My Slider Title" 6 And I fill in "edit-field-slider-slide-und-0-field-slider-image-und-0-alt" with And I attach the file "behatBanner1.jpg" to "edit-field-slider-slide-und-0-fiel 8 When I press "edit-submit" 9 Then I should be on "block/slider-label/view" And I should see "My Slider Title" And CU - I should...cry :( 10 11 12 13

# **CivicActions**

"Cypress is a next generation front end testing tool built for the modern web. We **address the key pain points** developers and QA engineers face when testing modern applications."

<https://docs.cypress.io/guides/overview/why-cypress>

# **CivicActions**

~/S/p/deets >>> yarn cy:open yarn run v1.22.19 \$ cypress open --e2e --browser electron It looks like this is your first time using Cypress: 12.7.0

v Verified Cypress! /Users/alexfinnarn/Library/Caches/Cypress/12.7.0/Cypress.app

Opening Cypress...

 $\mathcal{L}^{\mathcal{L}}(\mathcal{L}^{\mathcal{L}})$  . The contract of the contract of the contract of the contract of the contract of the contract of the contract of the contract of the contract of the contract of the contract of the contract and the second contract of the second second second second second second second second second second second second second second second second second second second second second second second second second second second se

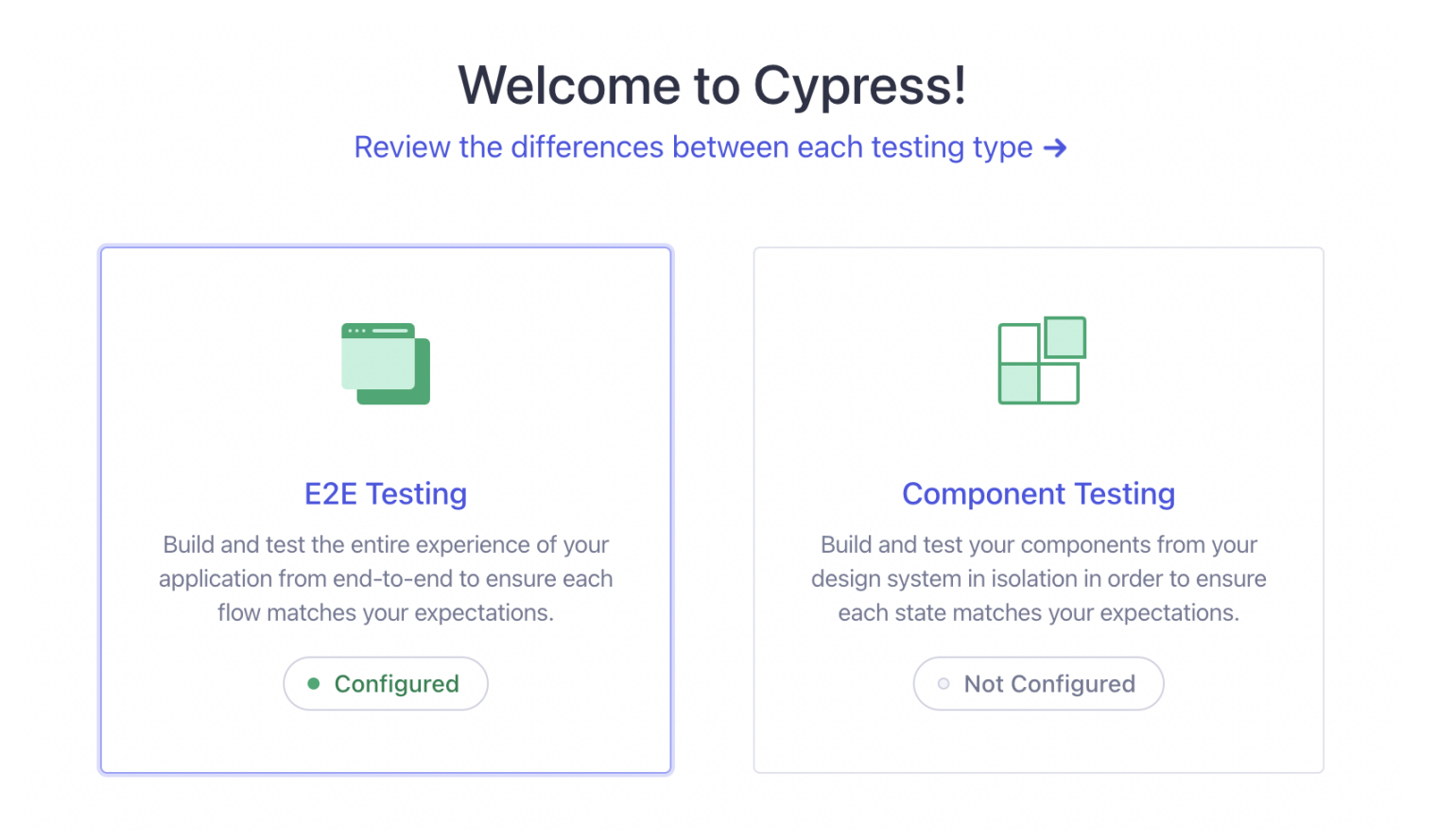

[Twig component testing](https://github.com/ccchapman/cypress-twig-component-testing/blob/main/src/twig.ts)

# Choose a browser

Choose your preferred browser for E2E testing.

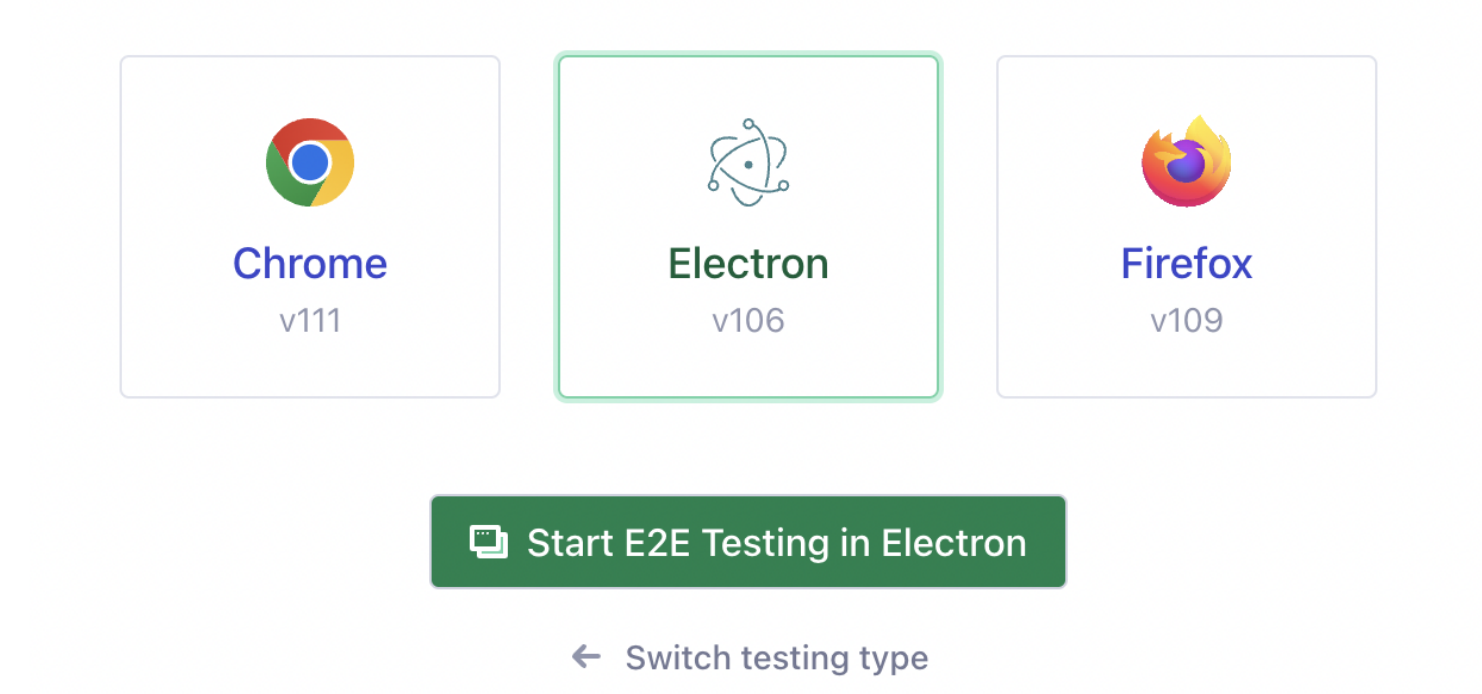

[Cypress Docker with broswers](https://github.com/cypress-io/cypress-docker-images)

```
describe('Authentication tests', () => {
1
      it('logs in without custom command', function () {
        cy.visit('/user/login');
        cy.get('#edit-name').type('admin');
        cy.get('#edit-pass').type('1234!');
        cy.get('input[value="Log in"]').click();
        cy.visit('/admin/content');
        cy.get('h1.page-title')
          .should('be.visible')
          .contains('Content');
      });
     });
2
3
4
5
6
8
10
11
12
13
14
```

```
Cypress.Commands.add('login', (user, password) => {
1
      return cy.session(user, () => {
           cy.request({
             method: 'POST',
             url: '/user/login',
             form: true,
             body: {
               name: user,
               pass: password,
              form id: 'user login form'
    }
           });
         },
   \overline{\mathcal{A}} cacheAcrossSpecs: true,
        });
});
17
cy.login('admin', '1234!');
19
 2
 3
 4
 5
 6
 8
 9
10
11
12
13
14
15
16
18
```
#### [Cypress custom commands](https://docs.cypress.io/api/cypress-api/custom-commands) + [cy.session\(\)](https://docs.cypress.io/api/commands/session)

```
// Upload an image.
1
 cy.get('#edit-field-image-0-upload')
2
      .selectFile('cypress/images/beehat-drupalicon-small.png');
 cy.get('input[name="field_image[0][alt]"]')
4
      .type('Beehat Druplicon');
 // Fill out the body field.
7
 cy.get('div[aria-label="Editor editing area: main"]').click();
8
 cy.realType('Bob{enter}McDougle{enter}');
9
10 cy.get('button[data-cke-tooltip-text="Bulleted List"]').realClick();
11 cy.realType('Milk{enter}Eggs{enter}Bread{enter}{enter}');
12 cy.get('button[data-cke-tooltip-text="Block quote"]').realClick();
13 cy.realType('It\'s today, not yesterday!');
// Add tags to the article.
15
16 cy.get('#edit-field-tags-target-id').type('foo,bar{enter}');
// Save the article node.
18
19 cy.get('#edit-submit').click();
 5
 6
14
17
```
#### [cypress-real-events](https://github.com/dmtrKovalenko/cypress-real-events)

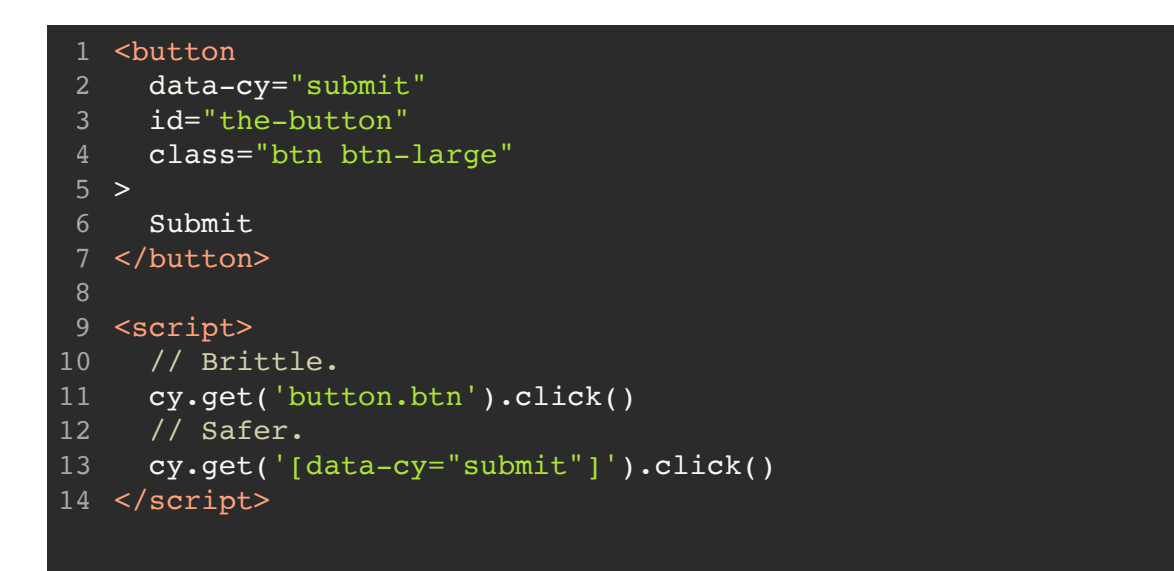

#### [Selecting Elements](https://docs.cypress.io/guides/references/best-practices#Selecting-Elements)

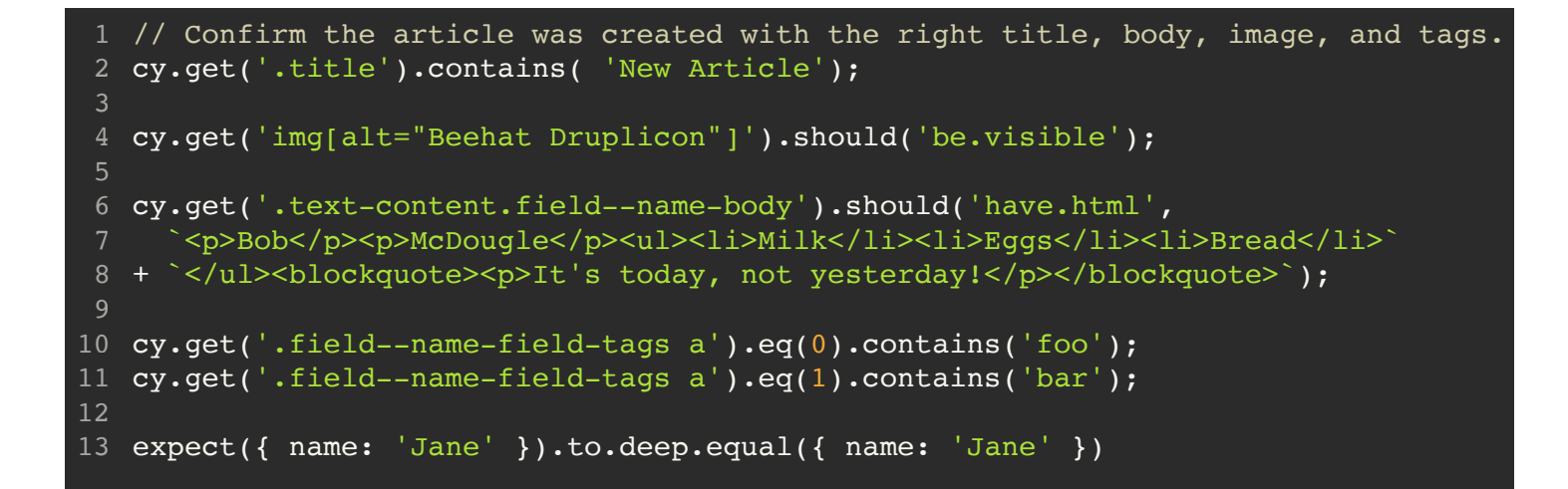

#### [Chai assertions](https://docs.cypress.io/guides/references/assertions)

```
// Without an alias.
1
 2 beforeEach(() => {
     cy.get('button').then((\frac{\delta}{\delta}) => {
     const text = $btn.text()
  })
5
 })
6
 7 it('does not have access to text', () => {
  // how do we get access to text ?!?!
8
 })
9
// With an alias.
11
12 beforeEach(() => {
    // alias the $btn.text() as 'text'
    cy.get('button').invoke('text').as('text')
})
15
16 it('has access to text', function () {
     this.text // is now available
      cy.get('@text').should('equal', 'The Button')
})
20
 3
 4
10
13
14
17
18
19
```
[Cypress Aliases](https://docs.cypress.io/guides/core-concepts/variables-and-aliases#Aliases)

```
// Stub two requests and don't assert until loaded...
1
 cy.intercept('GET', '/api/users', {fixture: 'users-list.json'}).as('getUsers')
2
 cy.intercept('GET', '/api/users/*').as('getUsersData')
3
 cy.visit('/users-list-page');
4
 cy.wait(['@getUsers', '@getUsersData']);
5
 cy.get('ul[data-testid="users-list"] li').first().should('have.text', 'John Doe')
6
 // Add a language header to a response.
8
 9 cy.intercept('/es/*', (req) => {
      req.on('before:response', (res) => {
        res.headers['x-language-origin'] = 'es-us'
     })
})
13
// Track GET and POST of the media browser URL.
15
16 cy.intercept(
      '/media/browser?render=media-popup&id=media_wysiwyg&plugins='
).as('mediaBrowserURL')
18
cy.wait('@mediaBrowserURL').get('iframe#mediaBrowser').iframe()
19
     .then((iframes) \Rightarrow {})
10
11
12
14
17
20
```
#### [Cypress Network Requests Guide](https://docs.cypress.io/guides/guides/network-requests)

Feature

Feature **Bug** 

Feature **Bug** 

/e2e

Feature **Bug** 

/regressions /editor /content\_admin /e2e

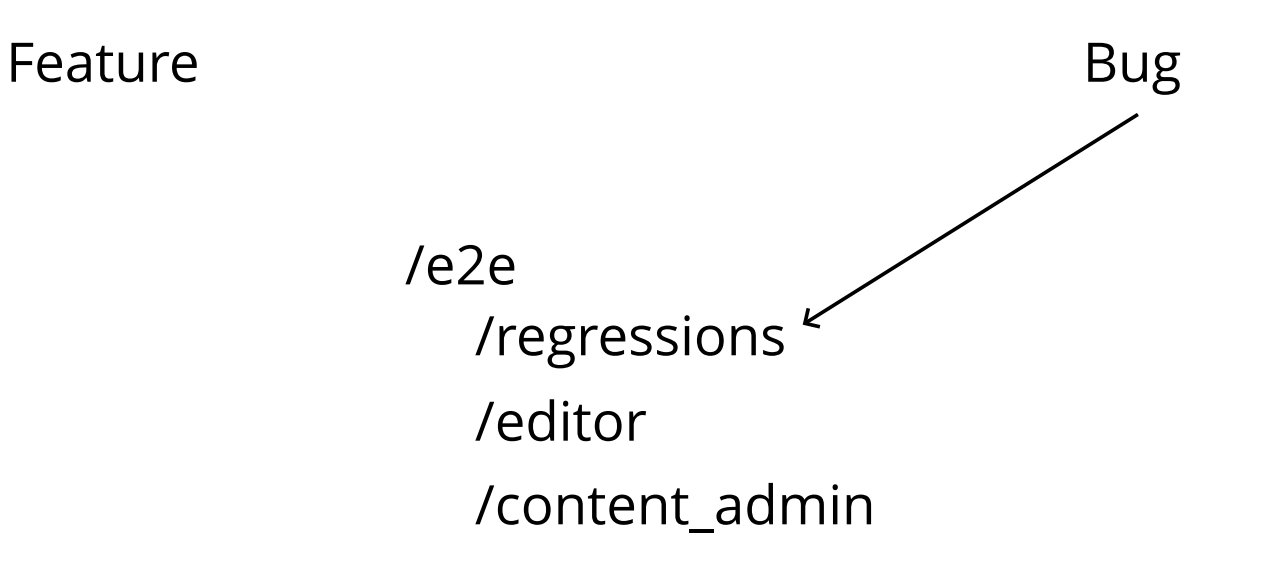

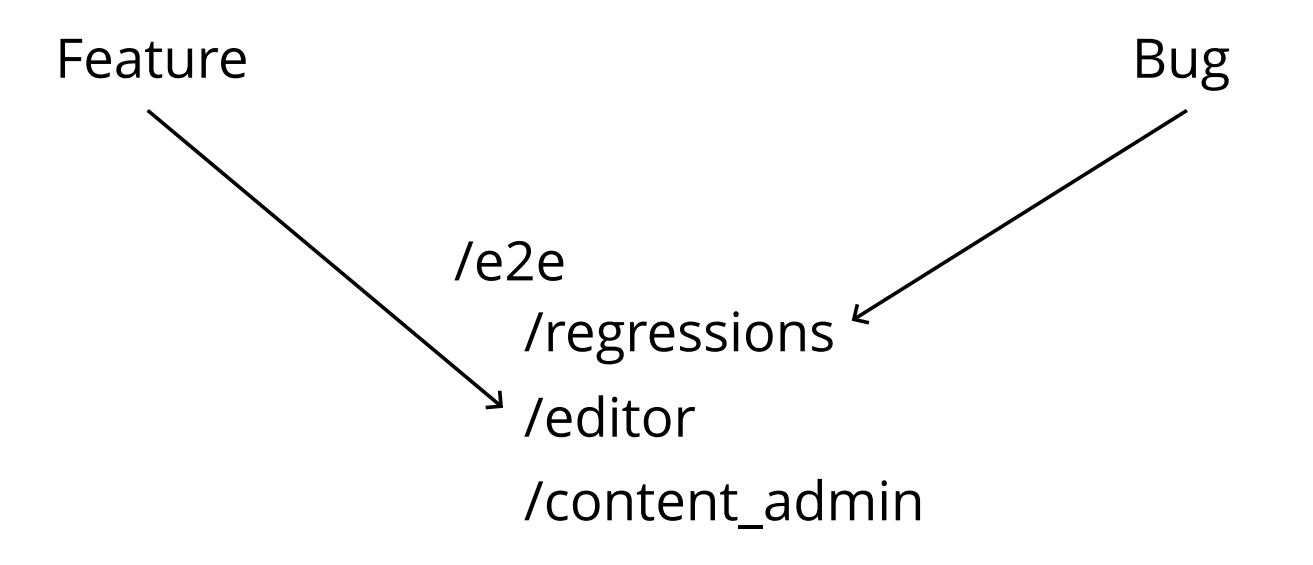

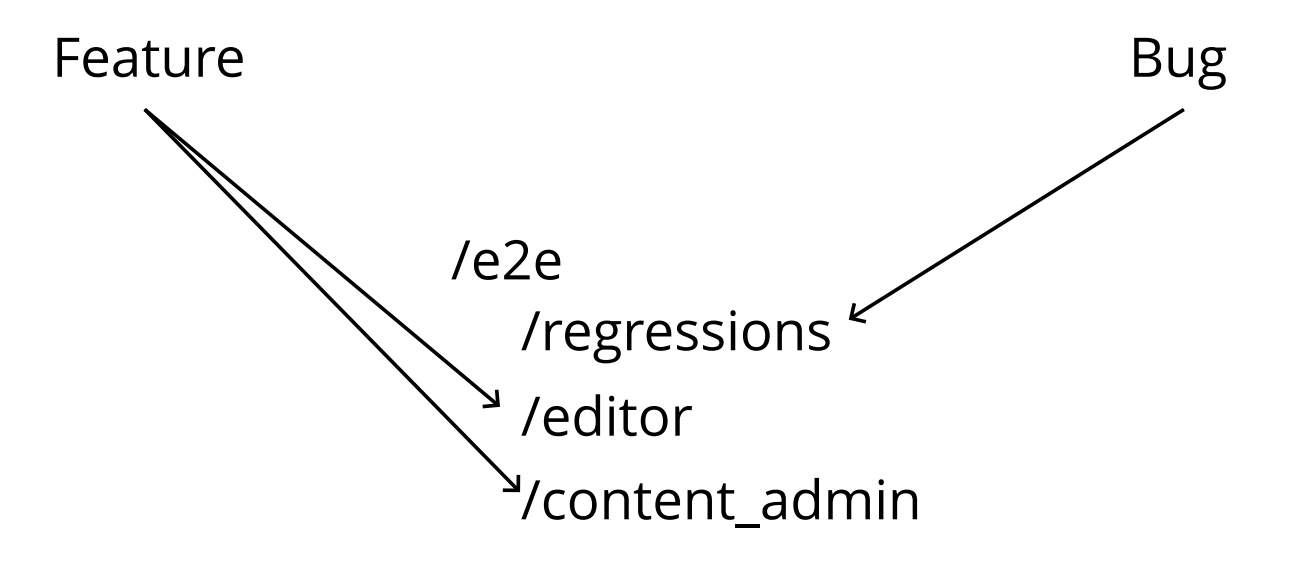

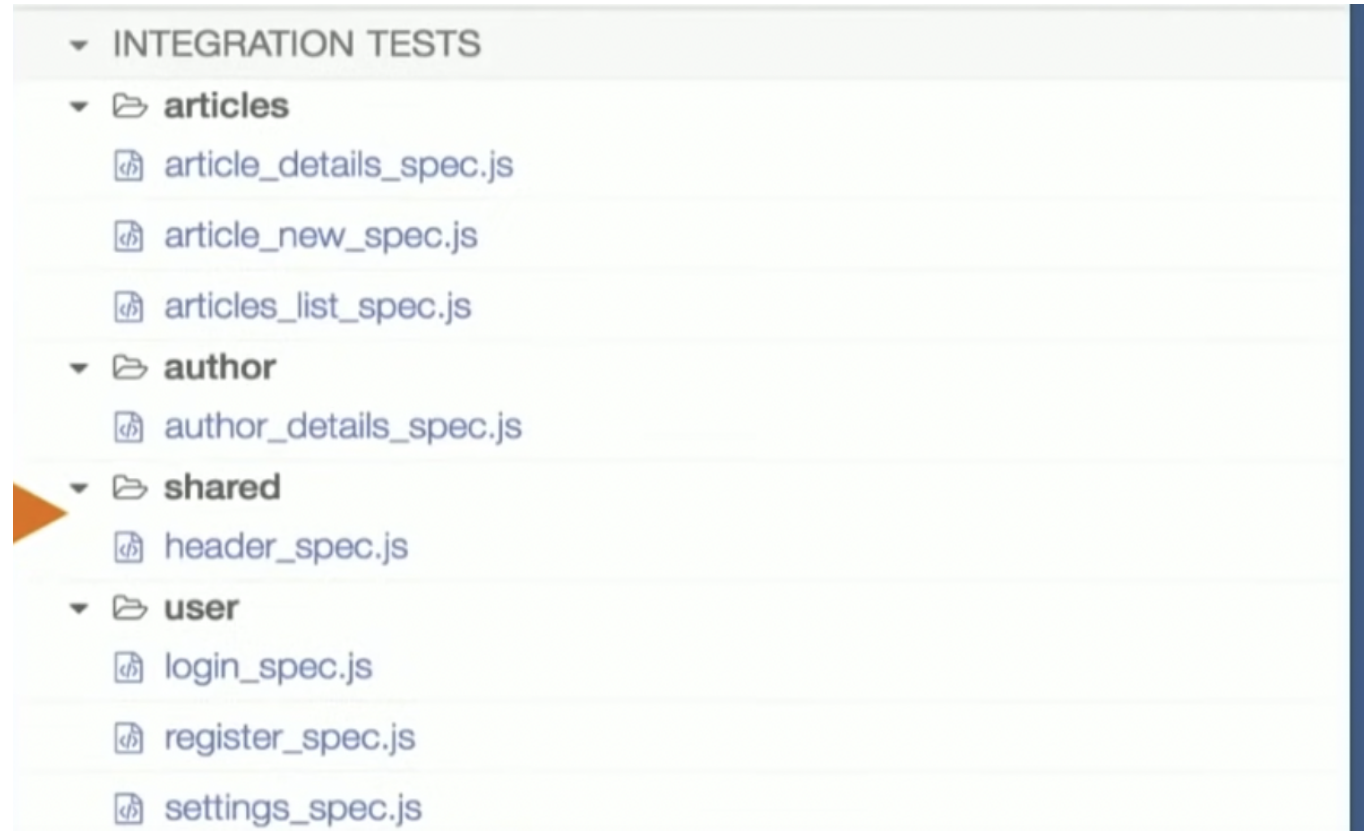

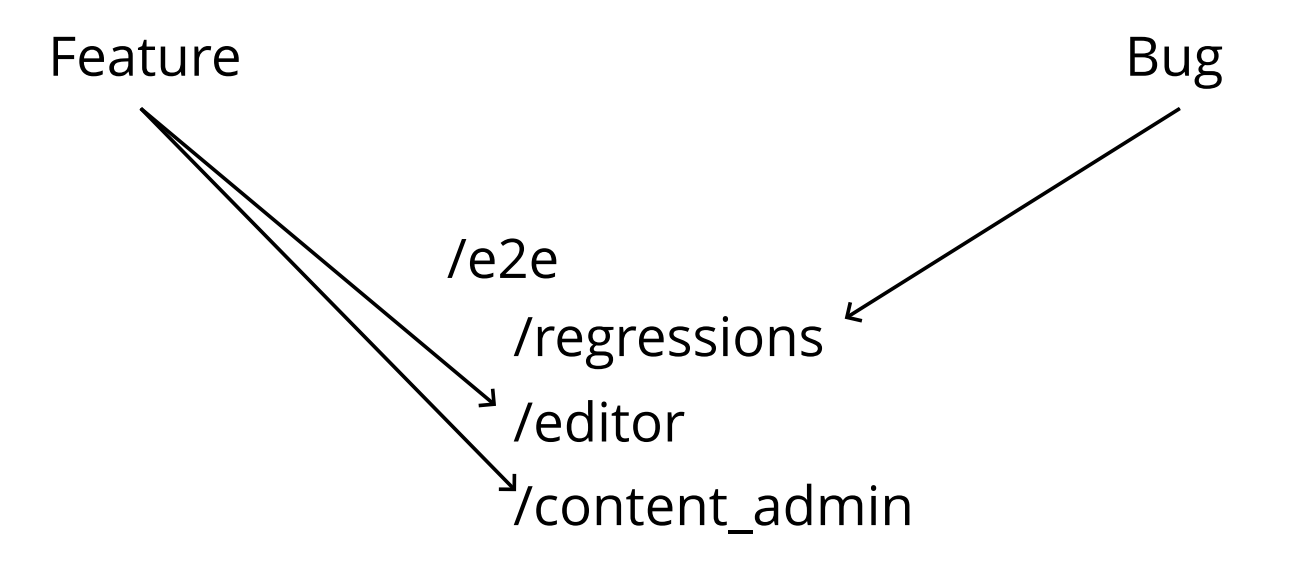

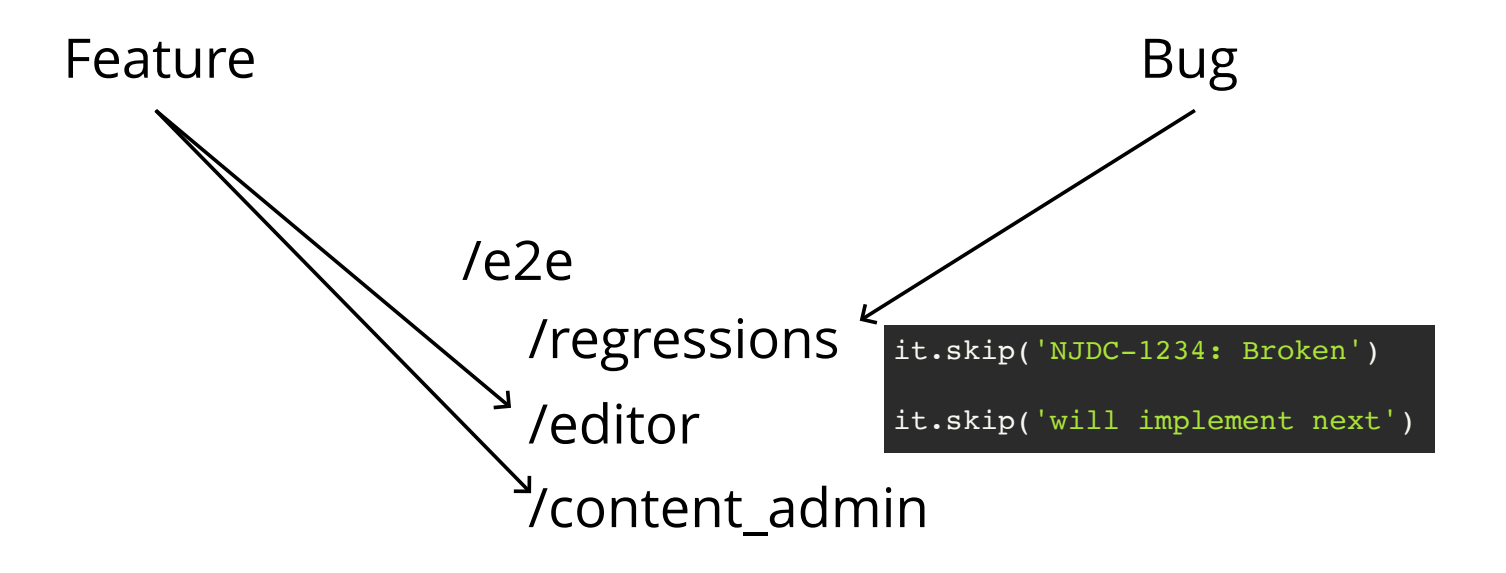

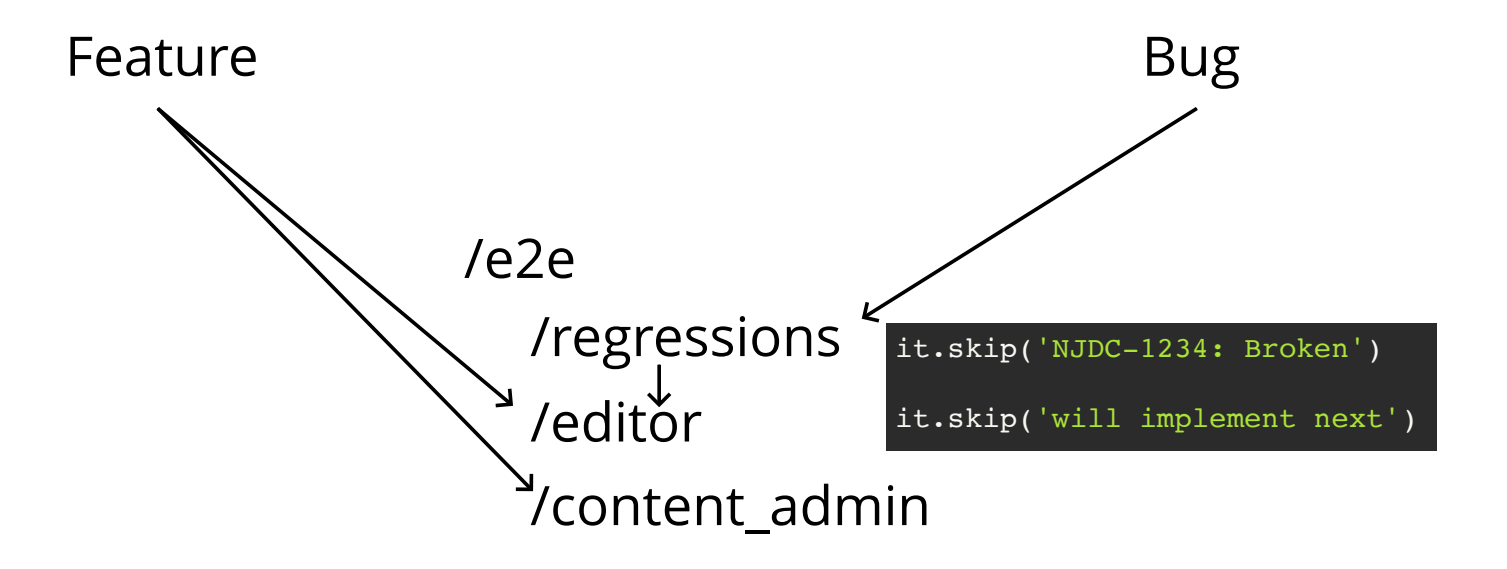

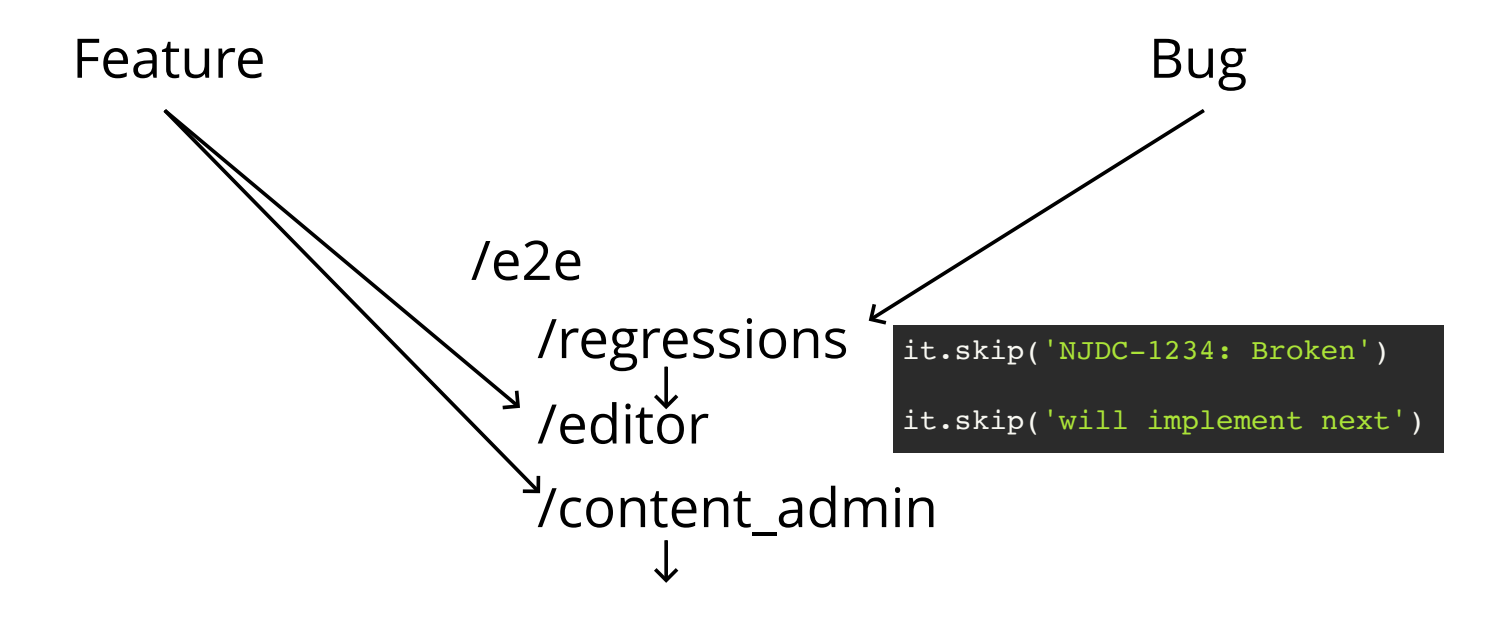

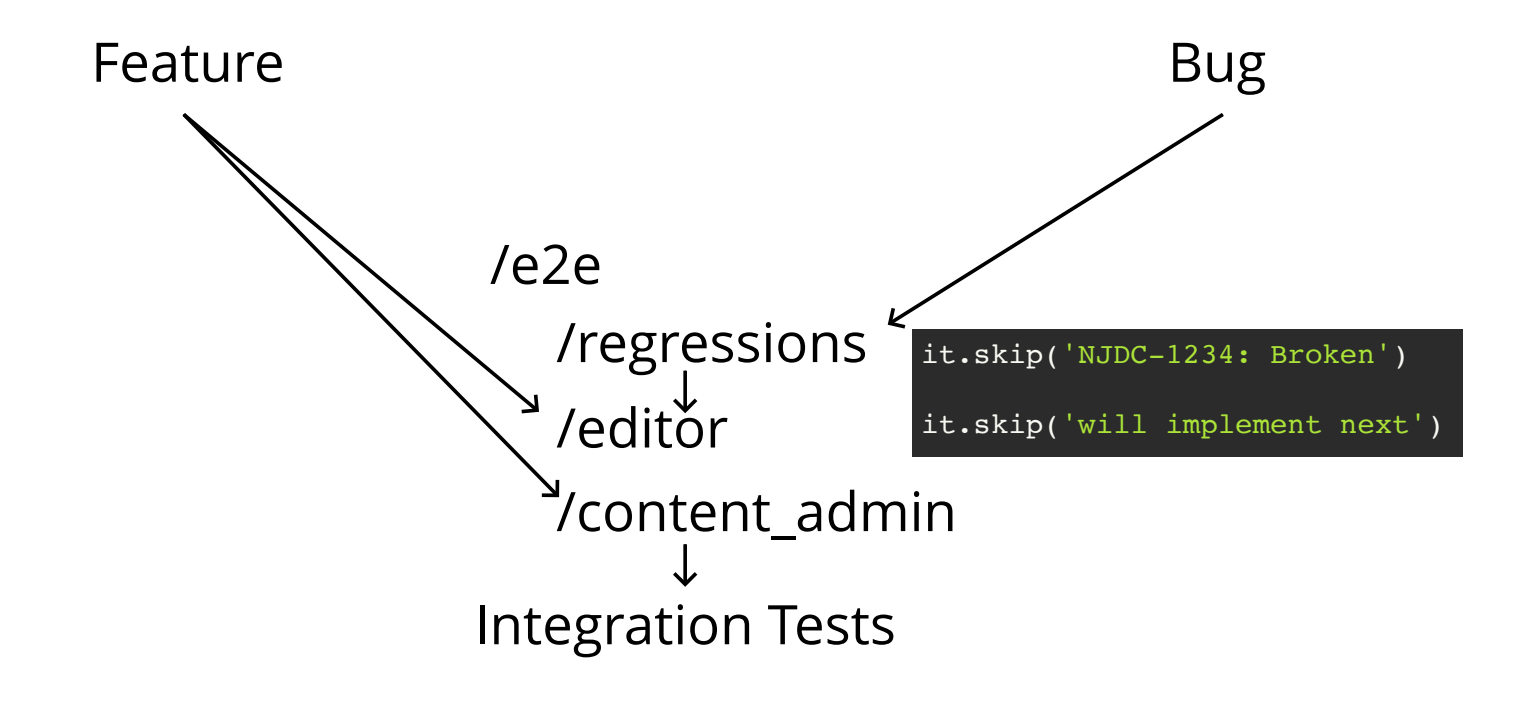
```
// @see https://jira.hell/NJDRC-1234 for more details.
2
 3 it('can correctly preview a node', () => {
      cy.login('administrator');
      cy.visit('/node/add/page');
      cy.get('#edit-title-0-value')
         .type('Test page for preview');
      cy.get('#edit-grpselections')
        .sleepct(1); cy.get('#edit-preview')
         .click();
      cy.get('.node-preview-container')
         .should('be.visible');
18 });
 1
 4
 5
 6
 8
 9
10
11
12
13
14
15
16
17
```

```
1 describe('Verify some CSS and stuff...', () => {
     before(() \Rightarrow {
        cy.visit('/the-page');
      })
      it('Verify heading has correct CSS and title', () => {
        cy.get('h1')
           .should('have.css', 'font-family', '"Open Sans", helvetica, sans-serif')
           .should('contain', 'The title I want to see')
        cy.visti('/about');
      })
      it('Verify the special field does not exist', () => {
        cy.get('h1 > span.field--name-special').should('not.exist')
      })
      it('Verify the trademark has correct CSS', () => {
        cy.get('.field__item span.trademark-entity')
           .should('have.css', 'font-family', '"Open Sans", helvetica, sans-serif')
           .should('contain', '™')
      })
})
222
 3
 4
 5
 6
 8
 9
10
11
12
13
14
15
16
17
18
19
20
21
```

```
1 describe('Tests and stuff', () => {
      it('Verify some CSS and stuff...', () => {
        cy.visit('/the-page');
        cy.get('h1')
           .should('have.css', 'font-family', '"Open Sans", helvetica, sans-serif')
           .should('contain', 'The title I want to see')
        cy.visit('/about');
        cy.get('h1 > span.field--name-special').should('not.exist')
        cy.get('.field__item span.trademark-entity')
           .should('have.css', 'font-family', '"Open Sans", helvetica, sans-serif')
           .should('contain', '™')
      })
})
182
 3
 4
 5
 6
 8
 9
10
11
12
13
14
15
16
17
```

```
describe('FAQs tests', function () {
1
     it('should load the FAOs list and navigate to answer sections', function () \{\}\) it('should load individual FAQ pages', function () {})
 })
4
 describe('Credit card Donation-related tests', function() {
6
      it('Makes a single, plain donation via credit card' + 
        'and tests default form validation', function () {})
 })
9
11 describe("Giving Form Query Parameters Modifications", () => {
      it('defaults without query parameters', function() {})
     it('suggested amount with the fund\'s suggested amount field', function() \{\}\ it('suggested amount with `amount` from `defaultGivingOptions`', function() {})
      it('suggested amount with `amount` from `other-amount`', function() {})
     it('show recurring schedule with annually', function() \{\}\)})
172
3
7
8
10
12
13
14
15
16
```

```
1 describe('Authentication tests - using a matrix', () => {
      const testUsers = [
        {name: 'da_boss', one: 'Content', two: 'Basic site settings'},
        {name: 'editor', one: 'Content', two: 'Access denied'},
        {name: 'a-failure', one: 'Access denied', two: 'Access denied'}
      ];
      testUsers.forEach(user => {
       it(`Logs in as \S{user.name}`, () => {
          // Log in as the user.
          cy.login(user.name, user.name);
          // Go visit a page that requires authentication.
          cy.visit('/admin/content', {failOnStatusCode: false});
          // Confirm the user sees the right message.
          cy.get('h1.page-title').contains(user.one);
          // Go visit a page that requires more authentication.
          cy.visit('/admin/config/system/site-information', {failOnStatusCode: false});
          // Confirm the user sees the right message.
          cy.get('h1.page-title').contains(user.two);
        })
      })
})
252
 4
 6
 8
10
11
12
13
14
15
16
17
18
19
20
21
22
23
24
```

```
class UserAdminTest extends BrowserTestBase {
1
      public function testRateManagerAccess() {
        // Anonymous users should have no access at all.
        $this->drupalGet('/admin/ratemanager');
        $this->assertSession()->statusCodeEquals(403);
        // Create a user with role.
       $low user = $this->createUser();
       $low user->addRole('editor offer only');
        $low_user->save();
        // Log in a privileged user with no supplier.
        $this->drupalLogin($low_user);
        $this->drupalGet('/admin/ratemanager');
        $this->assertSession()->statusCodeEquals(200);
    }
 2
 4
 5
 6
 8
10
11
12
13
14
15
16
17
```
Cypress Downsides:

• Still [no iframe support](https://github.com/cypress-io/cypress/issues/136)

- Still [no iframe support](https://github.com/cypress-io/cypress/issues/136)
- [Can't handle keycloaks, iframes, multiple Tabs,](https://www.reddit.com/r/QualityAssurance/comments/ucxfoi/i_do_not_understand_cypress/) multiple windows

- Still [no iframe support](https://github.com/cypress-io/cypress/issues/136)
- [Can't handle keycloaks, iframes, multiple Tabs,](https://www.reddit.com/r/QualityAssurance/comments/ucxfoi/i_do_not_understand_cypress/) multiple windows
- Limited to JS/TS could be an advantage but not as much with Drupal

- Still [no iframe support](https://github.com/cypress-io/cypress/issues/136)
- [Can't handle keycloaks, iframes, multiple Tabs,](https://www.reddit.com/r/QualityAssurance/comments/ucxfoi/i_do_not_understand_cypress/) multiple windows
- Limited to JS/TS could be an advantage but not as much with Drupal
- Playwright [has a lot of advantages over Cypress](https://www.reddit.com/r/QualityAssurance/comments/srhafv/cypress_vs_playwright/)

# Images

- [Kool-aid man](http://nataliehart.com/wp-content/uploads/2013/03/koolaid.jpg)
- [Dragon breathing fire](https://images-wixmp-ed30a86b8c4ca887773594c2.wixmp.com/f/8a33fac1-3992-4112-a175-57df150da7d7/da0tr8p-532f02f1-7ec5-4415-af5c-024652bbec7d.jpg/v1/fill/w_1095,h_730,q_70,strp/fire_dragon_by_paladinpainter_da0tr8p-pre.jpg?token=eyJ0eXAiOiJKV1QiLCJhbGciOiJIUzI1NiJ9.eyJzdWIiOiJ1cm46YXBwOjdlMGQxODg5ODIyNjQzNzNhNWYwZDQxNWVhMGQyNmUwIiwiaXNzIjoidXJuOmFwcDo3ZTBkMTg4OTgyMjY0MzczYTVmMGQ0MTVlYTBkMjZlMCIsIm9iaiI6W1t7ImhlaWdodCI6Ijw9MTAwMCIsInBhdGgiOiJcL2ZcLzhhMzNmYWMxLTM5OTItNDExMi1hMTc1LTU3ZGYxNTBkYTdkN1wvZGEwdHI4cC01MzJmMDJmMS03ZWM1LTQ0MTUtYWY1Yy0wMjQ2NTJiYmVjN2QuanBnIiwid2lkdGgiOiI8PTE1MDAifV1dLCJhdWQiOlsidXJuOnNlcnZpY2U6aW1hZ2Uub3BlcmF0aW9ucyJdfQ.GkH_pPAHgI4B4OpxlX3HfkpiB1hQCzFHS97YOM6UIC0)

# **CivicActions**